# easYgen(-XT) und LS-5: Netzentkopplung gemäß **VDE-AR-N 4105**

**easYgen-3000(-XT) Serie (Einzel- und Mehrfachanlage) unter Beteiligung des LS-5** 

**'Netzentkopplung nach VDE-AR-N 4105'**

"Zur Information"

#### <span id="page-1-0"></span>**Sicherheitsanweisungen**

Die Sicherheitsanweisungen in diesem Handbuch sind mit Symbolen gekennzeichnet, die den Gefahrengrad ausdrücken:

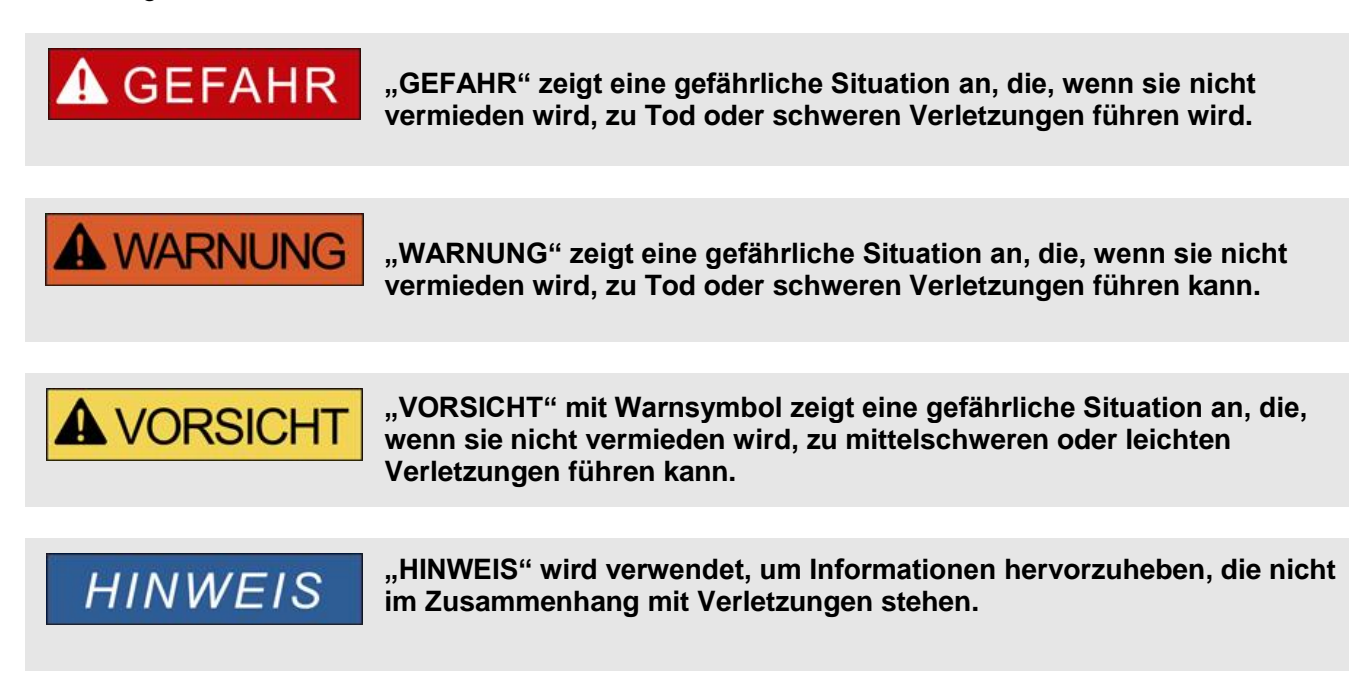

#### <span id="page-1-1"></span>Personal

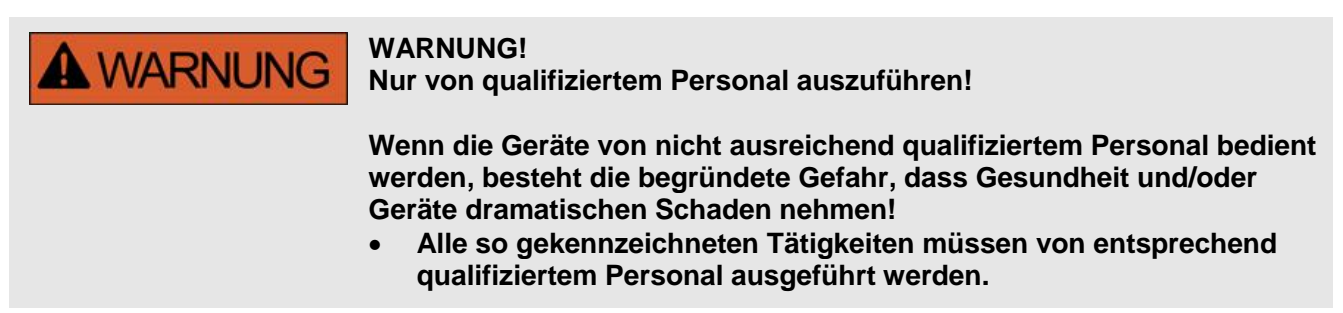

**Weitere Informationen zu unseren Serviceleistungen, Produkt-Rücksendung und Möglichkeiten zur Entwicklungs-Unterstützung finden sie in der Application Note [#3](http://www.woodward.com/download/pub#37573)7573.**

#### <span id="page-2-0"></span>**Dieses Dokument …**

# **A WARNUNG**

Bitte lesen Sie die vorliegende Applikationsbeschreibung sowie alle weiteren Publikationen, die zum Arbeiten mit diesem Produkt (insbesondere für die Installation, den Betrieb oder die Wartung) hinzugezogen werden müssen. Beachten Sie hierbei alle geltenden und zutreffenden Sicherheitsvorschriften sowie Warnhinweise.

**Sollten Sie den Hinweisen nicht folgen, kann dies Personenschäden oder/und Schäden am Produkt hervorrufen.**

**Jegliche unerlaubte Änderung oder Verwendung dieses Geräts, welche über die angegebenen mechanischen, elektrischen oder anderweitigen Betriebsgrenzen hinausgeht, kann Personenschäden oder/und Schäden am Produkt hervorrufen.**

Jegliche solche unerlaubte Änderung stellt "Missbrauch" und/oder "Fahrlässigkeit" im Sinne der Gewährleistung für das Produkt dar; dies schließt die Gewährleistung für die Deckung möglicher daraus folgender Schäden aus, und hebt Produktzertifizierungen und/oder -listungen auf.

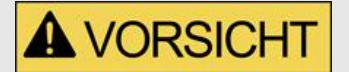

#### **VERALTETES DOKUMENT?**

Dieses Dokument kann seit Erstellung dieser Kopie überarbeitet oder aktualisiert worden sein. Um sicherzustellen, dass Sie über die aktuellste Revision verfügen, sollten Sie unter der Dokument-Nummer der Applikationsbeschreibung (#DE…) auf der Woodward-Website nachsehen:

<http://www.woodward.com/publications>

Wenn Sie Ihr Dokument hier nicht finden, wenden Sie sich bitte an Ihren Woodward Ansprechpartner, um die aktuellste Kopie zu erhalten.

#### <span id="page-3-0"></span>**Ausführungen**

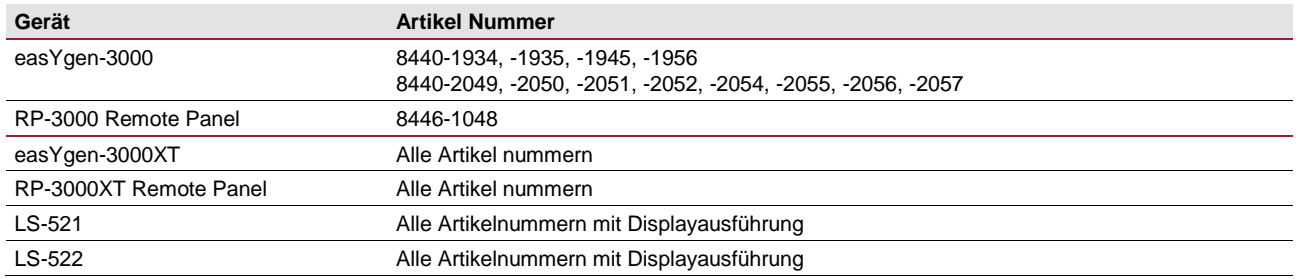

Dieses Dokument basiert auf einer Prüfbescheinigung der BG ETEM.

Diese Applikationsnote bezieht sich auf:

- die FNN Anwenderregel VDE-AR-N 4105 Ausgabe August 2011
- die Generatorsteuerung easYgen-3000 mit der Softwareversion V1.2004
- die Generatorsteuerung easYgen-3000XT
- die Leistungsschaltersteuerung LS-5 mit der Softwareversion V2.004 und höher.

Im Gegensatz zum bisher veröffentlichten Dokument "easYgen-3000\_VDE-AR-N 4105" ist nun das LS-5 in einer Applikationsnote aufgenommen. Das bisherige Dokument bleibt gültig, enthält aber keine LS-5 Applikationen.

Für weitere Erklärungen zu den easYgen-3000-, easYgen-3000XT sowie LS-5 Modellen sei hier auf deren Bedienungsanleitungen verwiesen.

#### <span id="page-4-0"></span>**Inhalt**

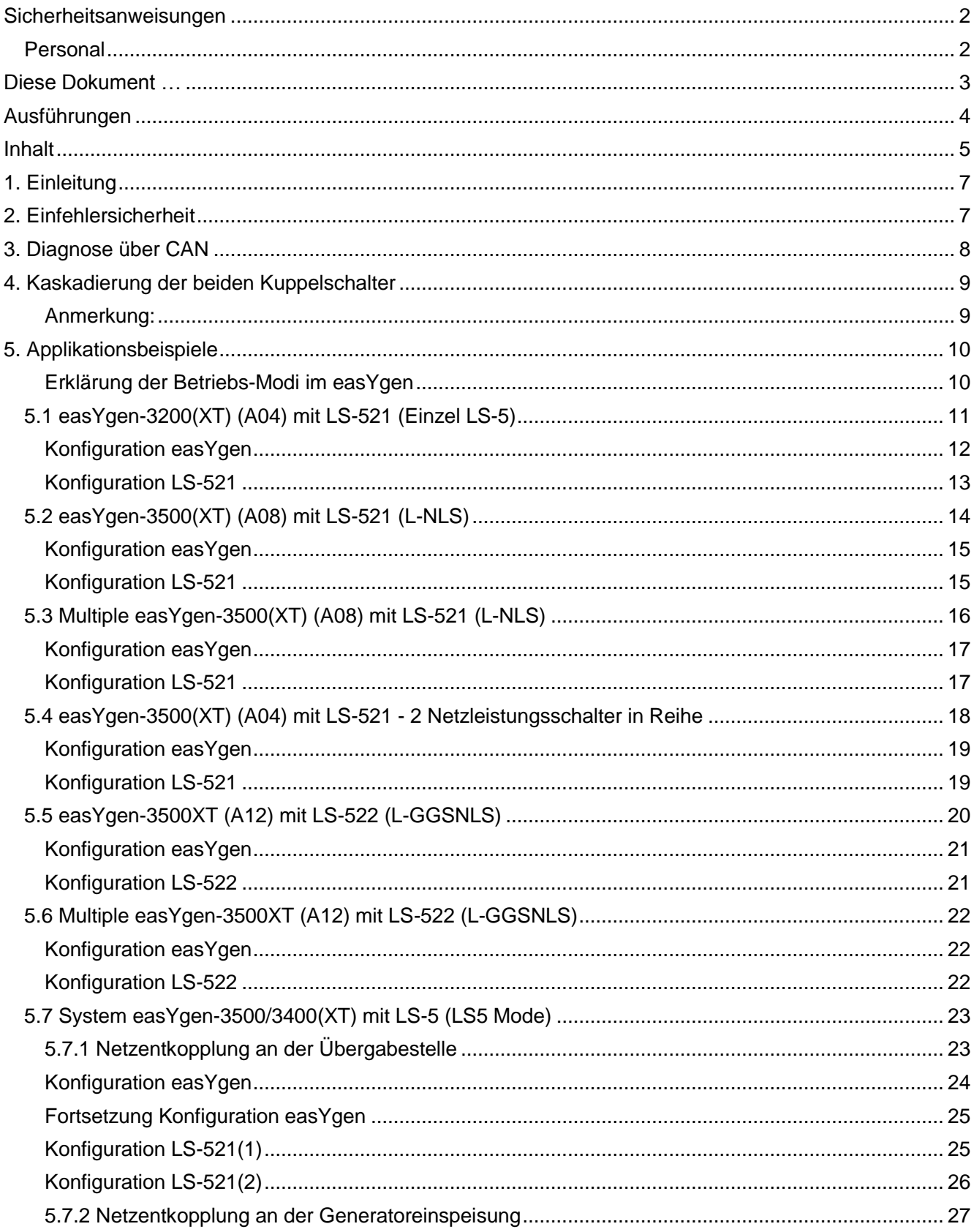

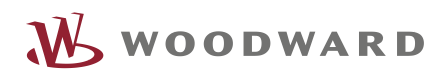

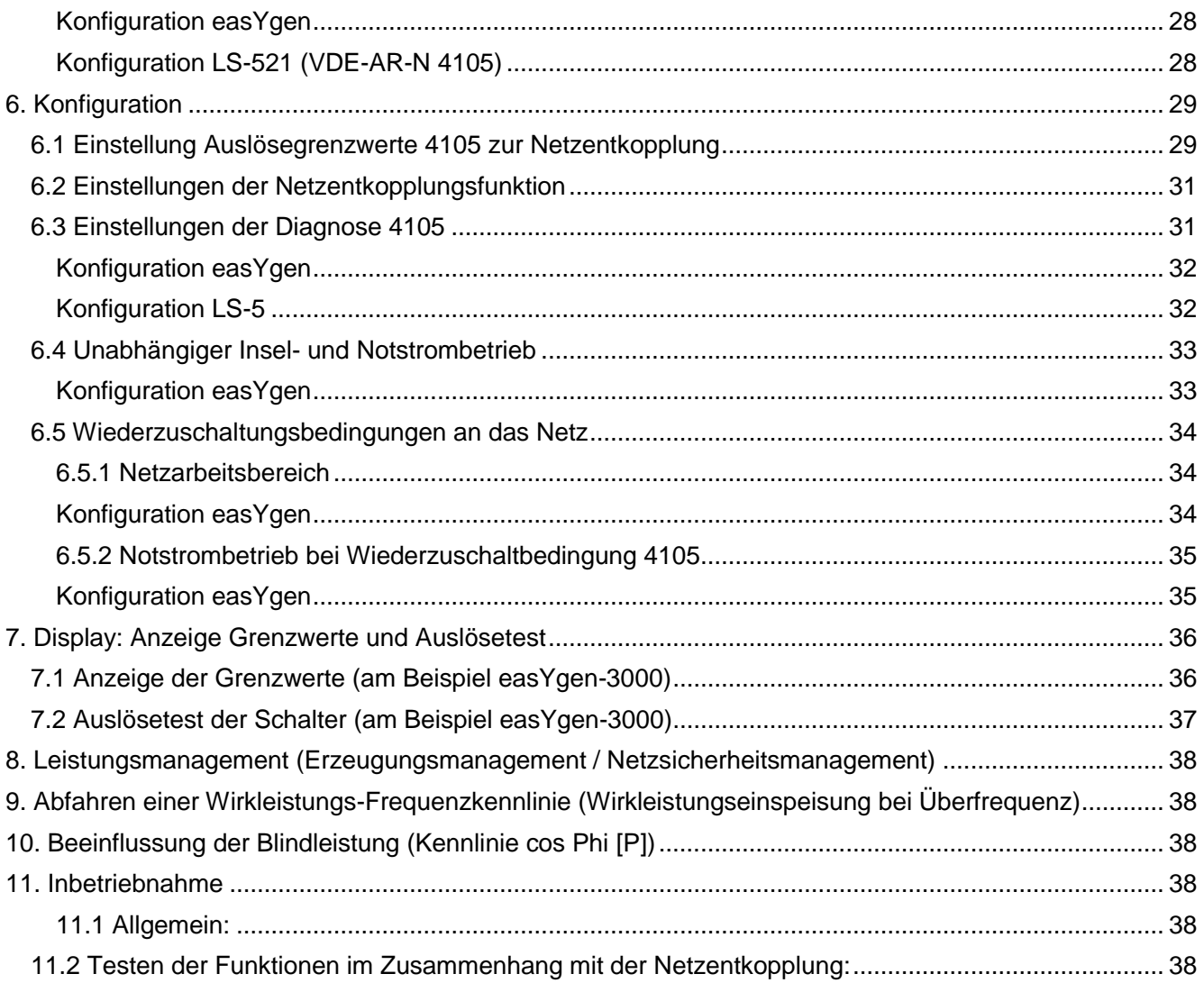

#### <span id="page-6-0"></span>**1. Einleitung**

Die FNN Anwenderregel VDE-AR-N 4105 ist eingeführt worden um eine einheitliche Verhaltensweise von verschiedensten dezentralen Stromerzeugern im öffentlichen Netz zu gewährleisten. Nur so kann die Stabilität und Verfügbarkeit des Stromnetzes auf Dauer gewährleistet werden. Die Regel bezieht sich auf netzparallel betriebene Stromerzeuger in Niederspannungsanlagen. Wichtige Punkte im Zusammenhang mit einer Generatorsteuerung sind dabei unter anderem:

- → Die Netzentkopplung im Netzfehlerfall
- $\rightarrow$  Inselerkennung
- $\rightarrow$  Einfehlersicherheit
- → Diagnosefunktionen zur Erkennung des Verlustes der Einfehlersicherheit
- $\rightarrow$  Ferngesteuerte Leistungsreduzierung
- → Abfahren einer Wirkleistungs-Frequenzkennlinie
- $\rightarrow$  Beeinflussung der Blindleistung

Das easYgen-3000 ist als Generatorsteuerung für Synchron und Asynchrongeneratoren entwickelt und hat u.a. die Aufgabe hohe Verfügbarkeit der Anlage bei Netzausfall für den Betreiber zu garantieren. Oftmals hängt an diesen Generatoren sehr kritische Anwendungen, wie z.B. ein Krankenhaus oder ein Flughafen. Dieser Umstand einen Inselbetrieb im Notstromfall ausführen zu können, erfordert stets die Ansteuerung eines Netzund eines Generatorschalters. Damit ist anlagentechnisch eine wichtige Forderung der 4105 schon erfüllt, nämlich das Vorhandensein von 2 Trennstellen zwischen Generator und Netz um die Einfehlersicherheit der Netzentkopplung zu gewährleisten. In der Erfüllung der Einfehlersicherheit steckt aber noch mehr: So ist der Netzentkopplungswächter doppelt auszuführen und der Ausfall eines Wächters ist zu erkennen und darauf zu reagieren.

Des Weiteren geht die Applikationsnote auf die Regelungsfunktionen und die Bedienung der Testeinrichtung ein, die im Zusammenhang mit der VDE-AR-N 4105 Vorschrift stehen.

Dieses Dokument erläutert nun Applikationen, die aus easYgens und LS5 bestehen und beschreibt was bei der Konfiguration zu beachten ist.

#### <span id="page-6-1"></span>**2. Einfehlersicherheit**

Die VDE-AR-N 4105 fordert eine Einfehlersicherheit bei den Schutzeinrichtungen für den Kuppelschalter. Das heißt, dass die Erzeugungsanlage stets sicher vom Netz getrennt werden kann, auch wenn ein Element im System ausfällt. Das System soll dabei aus mindestens 2 Schaltern mit ihren eigenen unabhängigen Schutzauslösungen, im folgenden Netzschutz genannt, bestehen.

Woodward löst diese Anforderung durch den Einsatz von mindestens zwei VDE 4105 fähigen Geräten. Es können aber auch mehr Geräte mit der 4105 Funktion zum Einsatz kommen, dann erhöht sich die Verfügbarkeit der Anlage.

Die zwei in Reihe vorgeschriebenen Schalter kommen dadurch zustande, dass es sich bei den meisten Woodward Generatorsteuerungssystemen um Erzeugungsanlagen für den Insel- und Netzparallelbetrieb handelt. Hier sind stets ein Generator- und ein Netzleistungsschalter vorhanden, folgend als GLS und NLS bezeichnet. Sollte nur eine Unterbrechung zum Netz installiert sein, weil es sich um eine reine Netzparallelanlage handelt, bietet Woodward weitere Lösungen an. Diese Lösungen haben allerdings stets zur Folge, dass ein weiterer Schalter in Reihe zum eigentlichen Kuppelschalter installiert werden muss. Darüber hinaus enthalten diese Geräte eine Diagnosefunktion, mit der sie ihre Konfiguration und Messung untereinander vergleichen.

#### <span id="page-7-0"></span>**3. Diagnose über CAN**

Mit der 4105-Diagnose werden folgende Punkte untersucht:

1. Ist mindestens ein Partnergerät mit 4105-Funktion vorhanden? Wenn nicht, wird umgehend ein Alarm ausgelöst und angezeigt. Die Konsequenz daraus ist die Blockierung des Netzparallelbetriebs bzw. das Verlassen des Netzparallelbetriebs, was zum Beispiel über Änderung der Schalterlogik erreicht werden kann. Siehe Kapitel 6.4 "Unabhängiger Insel- und Notstrombetrieb".

Es erfolgt eine Fehlermeldung: "**Teilnehmer** 4105"

2. Sind alle Partnergeräte mit 4105-Funktion auf gleiche Auslösekriterien eingestellt? Wenn nicht, wird umgehend ein Alarm ausgelöst und angezeigt. Die Konsequenz daraus ist die Blockierung des Netzparallelbetriebs bzw. das Verlassen des Netzparallelbetriebs, was zum Beispiel über Änderung der Schalterlogik erreicht werden kann. Siehe Kapitel 6.4 "Unabhängiger Insel- und Notstrombetrieb".

Es erfolgt eine Fehlermeldung: "**Konfiguration** 4105"

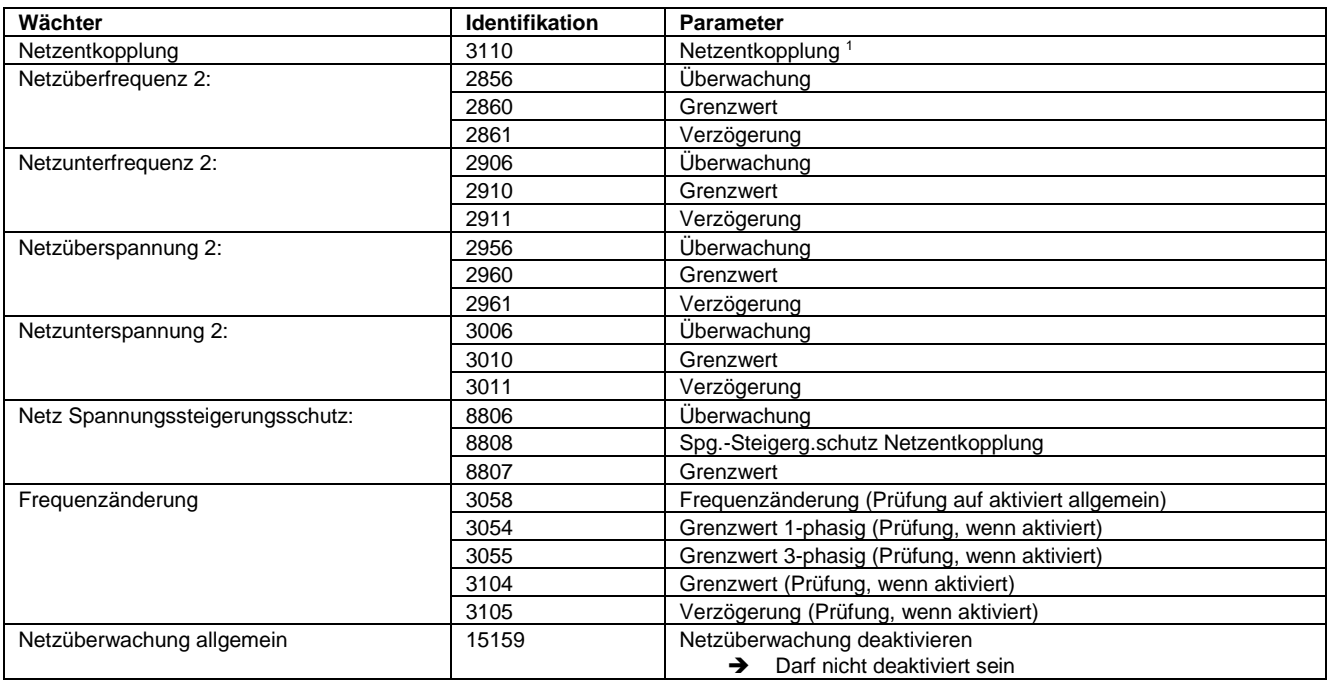

Auslösekriterien, die bei allen 4105 Partnern korrekt bzw. übereinstimmend eingestellt sein müssen:

3. Stimmt die eigene Netzspannungs- und Frequenzmessung mit dem Partnergerät überein? Wenn nicht, dann wird umgehend ein Alarm ausgelöst und angezeigt. Der Netzparallelbetrieb wird unterbrochen bzw. blockiert.

Es erfolgt eine Fehlermeldung: "**Messdifferenz** 4105"

-

<sup>1</sup> Die Netzentkopplung wird verglichen auf allgemein ein- oder ausgeschaltet. D.h. der Netzentkopplungsmodus kann variieren.

#### <span id="page-8-0"></span>**4. Kaskadierung der beiden Kuppelschalter**

Erzeugeranlagen die für Netz- und Inselbetrieb vorgesehen sind, enthalten in der Regel einen Generatorleistungsschalter (GLS) und einen Netzleistungsschalter (NLS). Damit ist die sichere Versorgung der elektrischen Verbraucher gewährleistet. Bei dieser Anordnung kann aber auch die Kaskadierung der beiden Schalter eine große Rolle spielen. Je nach Anlage soll bei Netzparallelbetrieb stets zuerst der GLS oder der NLS geöffnet werden. Nur wenn der bevorzugte Schalter sich nicht öffnen lässt, soll der andere Schalter geöffnet werden.

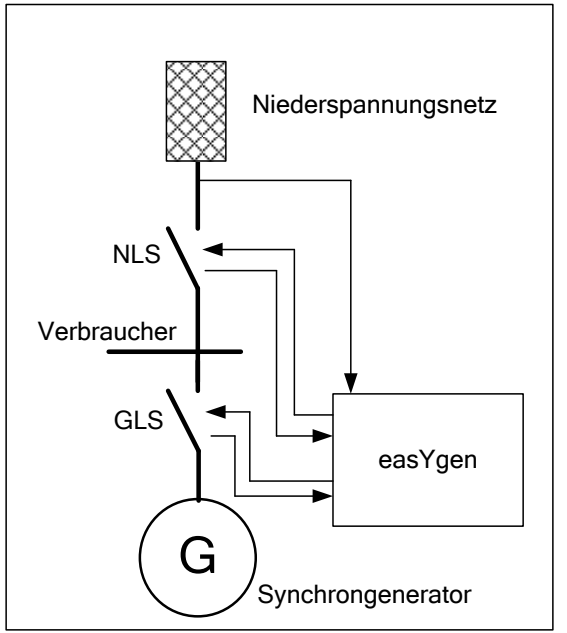

Erzeuger für den Insel- und Netzparallelbetrieb

#### Die Woodward Generatorsteuerungen easYgen-3000 und easYgen-3000XT können so konfiguriert werden, dass sie entweder den NLS oder den GLS bevorzugt öffnen. Dabei gilt stets: Erfolgt innerhalb einer einstellbaren Zeit keine erfolgreiche Rückmeldung, wird sofort der andere Schalter geöffnet.

Diese Ausweichzeit stellt somit eine Kaskadierzeit dar.

Diese Zeit addiert sich nur im Schalterversager Fall zu der eigentlichen Netzentkopplungszeit hinzu.

#### <span id="page-8-1"></span>Anmerkung:

Je nach geforderter Verfügbarkeit der Stromversorgung (Krankenhaus, öffentliche Einrichtung, etc.) kann ein bevorzugtes Öffnen des GLS oder des NLS unbedingt erforderlich sein. In diesem Falle ist es ratsam mit dem entsprechenden Netzbetreiber eine Kaskadierzeit abzusprechen, die im Schalterversagerfall noch tolerierbar ist. Die Kaskadier- bzw. die Ausweichzeit wird dabei durch die Rückmeldung der Leistungsschalter und der Filterung der Digitaleingänge bestimmt. In der Regel werden Zeiten von 200- 800ms eingestellt.

Diese Vorgehensweise ist tragbar, da das Schalterversagen meistens schon unabhängig vom Netzparallelbetrieb durch die Generatorsteuerung detektiert wird, da die Schalter in verschiedensten Fällen bedient und somit auch auf Öffnen und Schließen überwacht werden. Wird ein Schalterversagen detektiert, führt dies ohnehin zur Blockierung des Netzparallelbetriebs.

Sollen aber die 200ms Entkopplungszeit immer ein Schalterversagerschutz mit einbeziehen, ist von der Kaskadierung abzusehen und jeder Schalter wird von einem Schutzgerät direkt ohne ausweichen angesprochen. Das heißt die Netzentkopplung wird zum Beispiel beim easYgen nur im Mode "GLS" oder "NLS" ausgeführt. Die Ausweichzeit wird damit ignoriert. Gegebenenfalls ist die Kaskadierzeit im LS-5 auf null Sekunden (0,00 s) zu stellen.

#### <span id="page-9-0"></span>**5. Applikationsbeispiele**

#### <span id="page-9-1"></span>Erklärung der Betriebs-Modi im easYgen

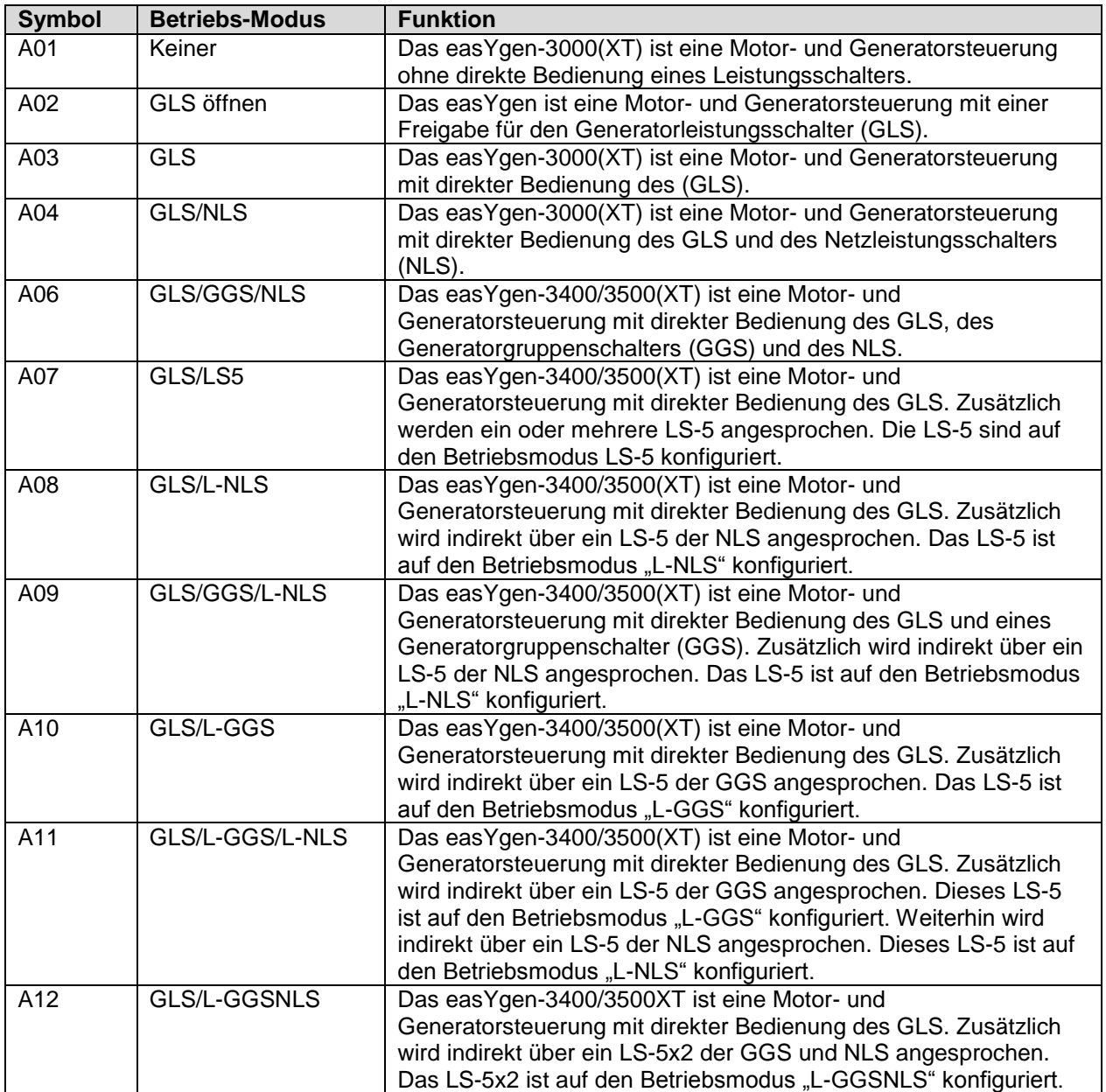

#### <span id="page-10-0"></span>5.1 easYgen-3200(XT) (A04) mit LS-521 (Einzel LS-5)

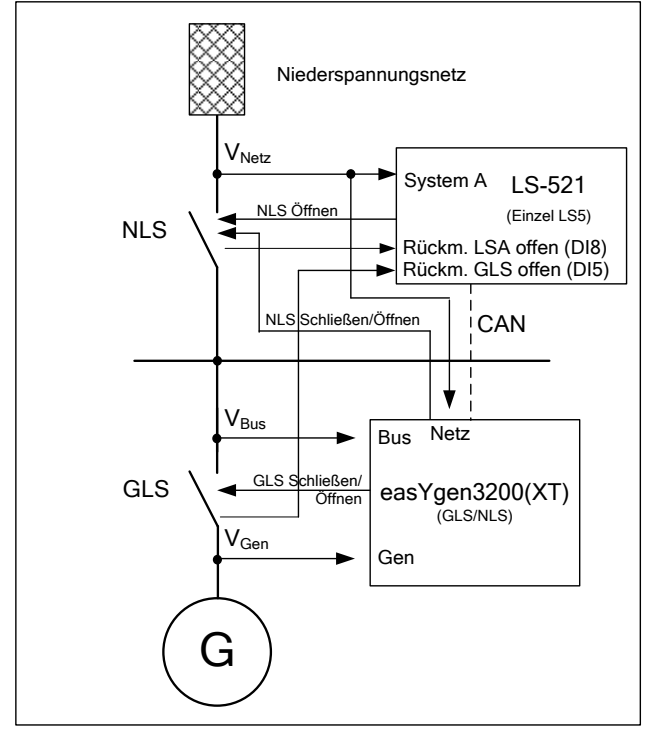

Das easYgen-3200 führt einen Insel- und Netzparallelbetrieb aus. Das easYgen und das LS-5 wirken gleichzeitig als Schutzeinrichtung zur Netzentkopplung. Das easYgen wirkt auf den GLS und NLS schließend und öffnend. Das LS-521 Gerät mit Display ist zusätzlich installiert um die VDE-AR-N 4105 Regel zu erfüllen. Es hat nur öffnende Wirkung auf den NLS. Dieses Gerät wird auf den Single Mode eingestellt.

Die Netzentkopplungsfunktion ist in beiden Geräten nur dann aktiv, wenn GLS und NLS geschlossen sind. Das wird im easYgen ohnehin schon beachtet. Dem LS5 müssen beide Schalter Rückmeldungen zugeführt werden, am besten einzeln.

Beispiel: easYgen-3200(XT) (GLS/NLS) mit LS-521(LS-5 Einzel)

Soll die 200ms-Entkopplungszeit immer ein Schalterversagerschutz mit einbeziehen, ist jedes Gerät direkt einem Schalter zuzuweisen. Das heißt die Netzentkopplung wird im easYgen im Mode "GLS" ausgeführt und die Kaskadierzeit im LS-5 ist auf 0s zu stellen. Es werden prinzipiell beide Leistungsschalter ausgelöst.

Je nach geforderter Verfügbarkeit der Stromversorgung (Krankenhaus, öffentliche Einrichtung, etc.) kann ein bevorzugtes Öffnen des GLS oder des NLS erwünscht sein.

Soll der GLS bevorzugt geöffnet werden, wird die Netzentkopplung im easYgen auf GLS mit ausweichen auf NLS ("GLS->NLS") konfiguriert. In diesem Fall sollte mit Absprache des Netzbetreibers eine Kaskadierzeit für das LS-5 eingerichtet werden, damit dieses nur im GLS Versagerfall den NLS öffnet.

Soll der NLS bevorzugt geöffnet werden, wird die Netzentkopplung im easYgen auf NLS mit ausweichen auf GLS ("NLS->GLS") konfiguriert. Die Kaskadierzeit im LS-5 ist hierbei 0. In diesem Fall sollte mit Absprache des Netzbetreibers eine Ausweichzeit für das easYgen eingerichtet werden, damit dieses nur im NLS Versagerfall den GLS öffnet.

#### **Beispiele:**

**Netzfehler unter Normalumständen:** Das easYgen öffnet sofort den NLS (bevorzugtes Öffnen NLS) oder den GLS (bevorzugtes Öffnen GLS). Das LS-5 wird nicht aktiv.

#### **Netzfehler, aber nicht öffnender NLS:**

Fall 1: Das easYgen ist mit bevorzugtem Öffnen NLS eingestellt: Das easYgen und das LS-5 öffnen sofort den NLS. Durch die ausbleibende Rückmeldung des geöffneten NLS weicht das easYgen auf den GLS aus und öffnet diesen.

- → Das easYgen zeigt ein NLS-Öffnen Fehler an.
- → Das LS-5 zeigt einen NLS-Öffnen Fehler an.

Fall 2: Das easYgen ist mit bevorzugtem Öffnen GLS eingestellt: Das easYgen öffnet sofort den GLS. Das LS-5 wird nicht aktiv.

#### **Netzfehler, aber nicht öffnender GLS:**

Fall 1: Das easYgen ist mit bevorzugtem Öffnen GLS eingestellt: Das easYgen öffnet sofort den GLS. Durch die ausbleibende Rückmeldung des geöffneten GLS weicht das easYgen auf den NLS aus und öffnet diesen. Ungefähr zur selben Zeit wird auch das LS-5 den NLS öffnen.

→ Das easYgen zeigt ein GLS-Öffnen Fehler an.

<span id="page-11-0"></span>Fall 2: Das easYgen ist mit bevorzugtem Öffnen NLS eingestellt: Das easYgen öffnet sofort den NLS. Das LS-5 wird nicht aktiv.

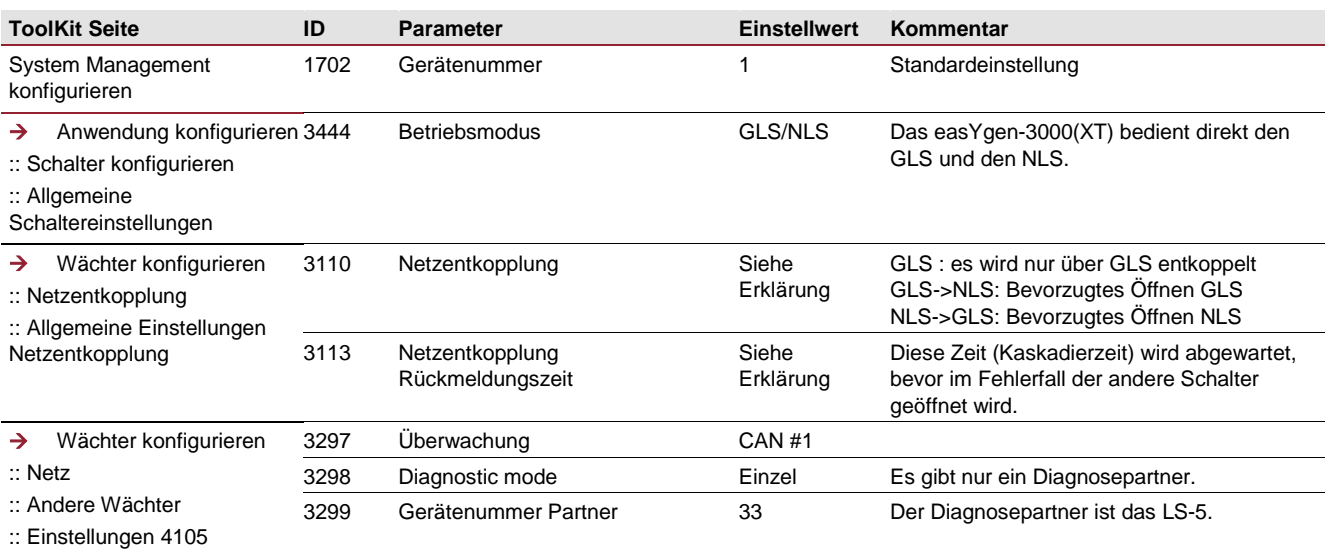

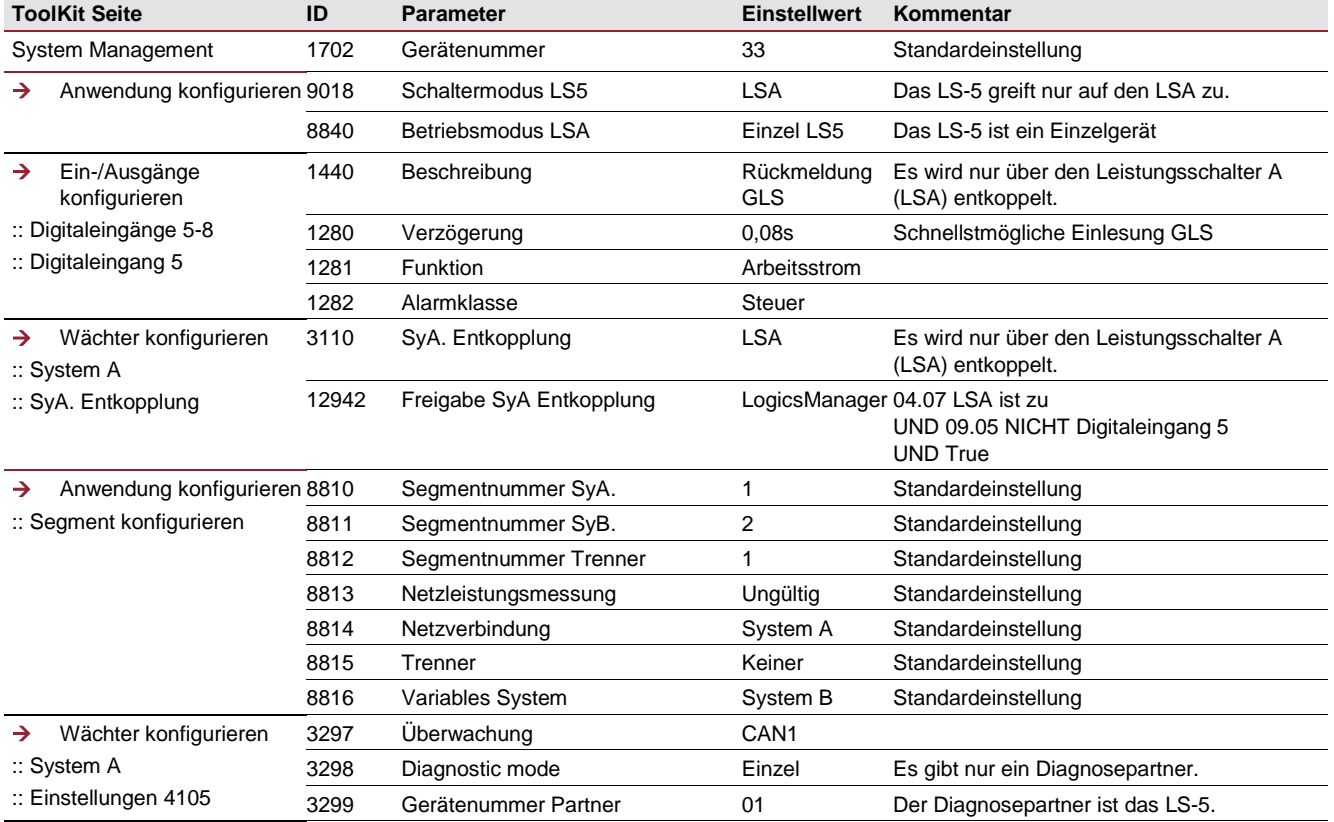

#### <span id="page-12-0"></span>Konfiguration LS-521

<span id="page-13-0"></span>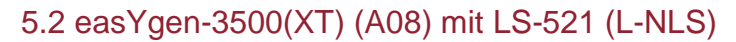

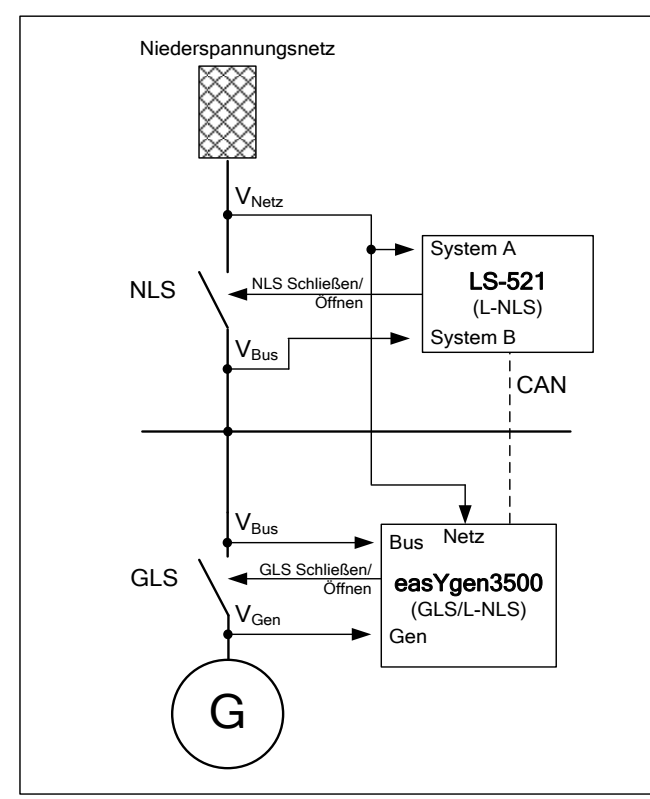

Das easYgen führt einen Insel- und Netzparallelbetrieb aus. In diesem Anwendungsfall ist ein LS521 Gerät zur Bedienung des NLS eingesetzt. Der NLS wird durch das LS5 Gerät geöffnet und geschlossen. Das LS5 ist auf den Mode "L-NLS" eingestellt. Der Applikationsmode im easYgen ist auf GLS/L-NLS konfiguriert. Das easYgen hat keinen direkten Einfluss über Ausgaberelais auf den NLS.

Die Netzspannung wird am easYgen aufgelegt, damit sich das easYgen an der Netzentkopplung beteiligen kann.

Im Falle eines Netzfehlers wirkt das LS5 auf den NLS und das easYgen auf den GLS. Die Netzentkopplungsfunktion ist in beiden Geräten nur dann aktiv, wenn GLS und NLS geschlossen sind. Die GLS Schalter Rückmeldung kann über CAN bus an das LS5 übertragen werden.

Beispiel: easYgen-3500 (im GLS/L-NLS Mode) mit LS-521

Soll die 200ms-Entkopplungszeit immer ein Schalterversagerschutz mit einbeziehen, ist jedes Gerät direkt einem Schalter zuzuweisen. Das heißt die Netzentkopplung wird im easYgen im Mode "GLS" ausgeführt und die Kaskadierzeit im LS-5 ist auf 0s zu stellen. Es werden prinzipiell beide Leistungsschalter ausgelöst.

Je nach geforderter Verfügbarkeit der Stromversorgung (Krankenhaus, öffentlicher Einrichtung, etc.) kann ein bevorzugtes Öffnen des GLS oder des NLS erwünscht sein.

Soll der GLS bevorzugt geöffnet werden, wird die Netzentkopplung im easYgen auf GLS mit ausweichen auf NLS ("GLS->NLS") konfiguriert. In diesem Fall sollte mit Absprache des Netzbetreibers eine Kaskadierzeit für das LS-5 eingerichtet werden, damit dieses nur im GLS Versagerfall den NLS öffnet.

Soll der NLS bevorzugt geöffnet werden, wird die Netzentkopplung im easYgen auf NLS mit ausweichen auf GLS ("NLS->GLS") konfiguriert. Die Kaskadierzeit im LS-5 ist hierbei auf 0s zu stellen. In diesem Fall sollte mit Absprache des Netzbetreibers eine Kaskadierzeit für das easYgen eingerichtet werden, damit dieses nur im NLS Versagerfall den GLS öffnet.

#### **Beispiele:**

**Netzfehler unter Normalumständen:** Das LS-521 öffnet sofort den NLS (bevorzugtes Öffnen NLS) oder das easYgen öffnet sofort den GLS (bevorzugtes Öffnen GLS). Netzfehler, aber nicht öffnender NLS:

**Fall 1:** Das easYgen ist mit bevorzugtem Öffnen NLS eingestellt: Das easYgen und das LS-5 öffnen sofort den NLS. Durch die ausbleibende Rückmeldung des geöffneten NLS weicht das easYgen auf den GLS aus und öffnet diesen.

- → Das easYgen zeigt ein NLS-Öffnen Fehler an.
- → Das LS-5 zeigt einen NLS-öffnen Fehler an.

**Fall 2**: Das easYgen ist mit bevorzugtem Öffnen GLS eingestellt: Das easYgen öffnet sofort den GLS. Das LS-5 wird nicht aktiv.

#### Netzfehler, aber nicht öffnender GLS:

Fall 1: Das easYgen ist mit bevorzugtem Öffnen GLS eingestellt: Das easYgen öffnet sofort den GLS. Durch die ausbleibende Rückmeldung des geöffneten GLS weicht das easYgen auf den NLS aus und öffnet diesen. Ungefähr zur selben Zeit wird auch das LS-5 den NLS öffnen.

→ Das easYgen zeigt ein GLS-Öffnen Fehler an.

Fall 2: Das easYgen ist mit bevorzugtem Öffnen NLS eingestellt: Das easYgen öffnet sofort den NLS. Das LS-5 wird nicht aktiv.

#### <span id="page-14-0"></span>Konfiguration easYgen

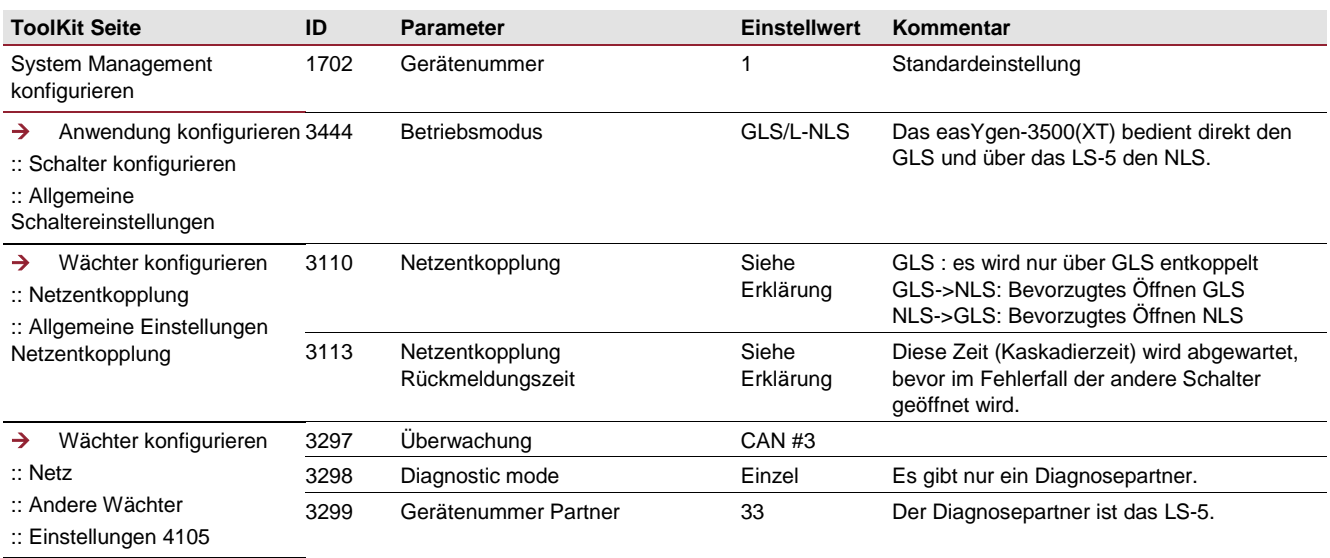

#### <span id="page-14-1"></span>Konfiguration LS-521

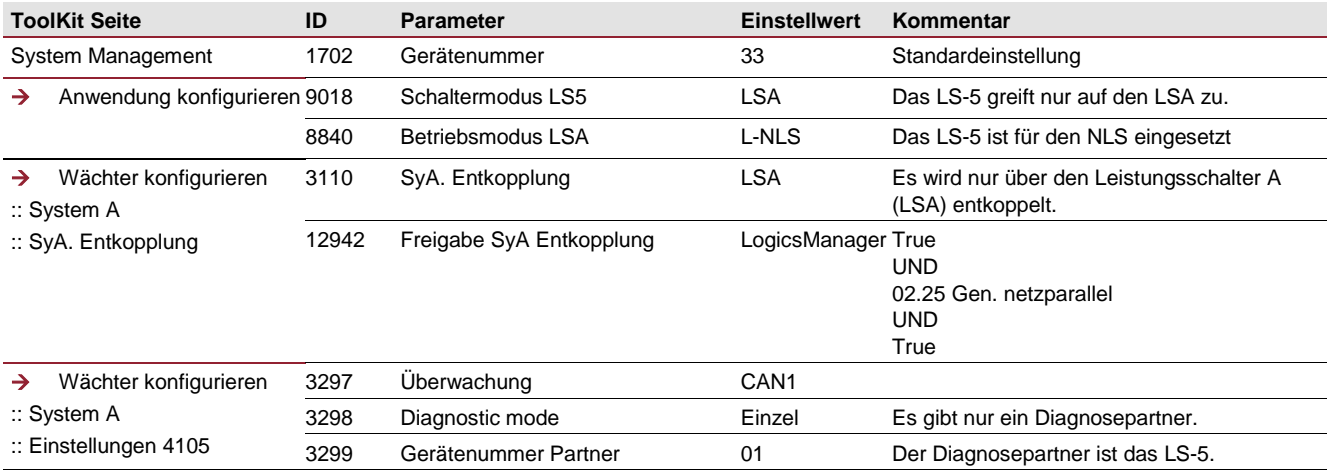

<span id="page-15-0"></span>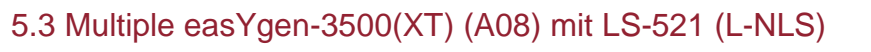

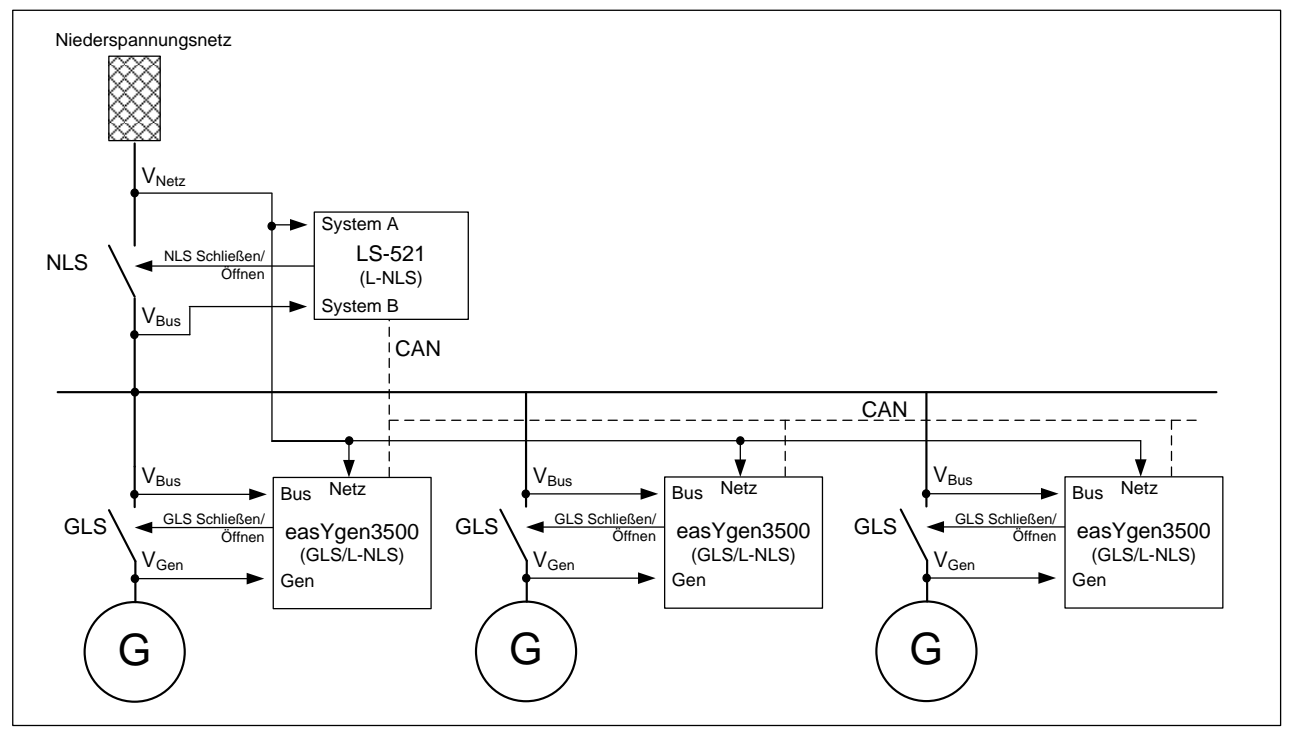

Beispiel: Multiple easYgen-3500 (im GLS/L-NLS Mode) mit LS-521 (L-NLS Mode)

Das System aus LS-5 und easYgens führt einen Insel- und Netzparallelbetrieb aus. In diesem Anwendungsfall ist ein LS-5 Gerät zur Bedienung des NLS eingesetzt. Die easYgens haben keinen direkten Einfluss auf den NLS. Die easYgens und das LS-5 wirken gleichzeitig als Schutzeinrichtungen für den Kuppelschalter. Die Netzmessungen der easYgens sind aufzulegen.

Die Netzentkopplungsfunktion ist in den Geräten nur dann aktiv, wenn GLS und NLS geschlossen sind. Die GLS Schalter Rückmeldungen können über CAN bus an das LS-5 übertragen werden.

Soll die 200ms-Entkopplungszeit immer ein Schalterversagerschutz mit einbeziehen, ist jedes Gerät direkt einem Schalter zuzuweisen. Das heißt die Netzentkopplung wird im easYgen im Mode "GLS" ausgeführt und die Kaskadierzeit im LS-5 ist auf 0s zu stellen. Es werden prinzipiell 2 Leistungsschalter ausgelöst.

Soll ein Schalter bevorzugt geöffnet werden, sind die easYgens auf bevorzugtes Öffnen NLS oder GLS zu konfigurieren. Die Netzentkopplung in allen Geräten ist aktiv, wenn der NLS und mindestens 1 GLS geschlossen sind.

Die Einstellungen der Geräte sind entsprechend dem Kapitel "easYgen-3500 mit LS-521" auszuführen.

#### **Beispiele:**

**Netzfehler unter Normalumständen:** Das LS-521 öffnet sofort den NLS (bevorzugtes Öffnen NLS) oder die easYgens öffnen sofort ihren GLS (bevorzugtes Öffnen GLS).

#### **Netzfehler, aber nicht öffnender NLS:**

Fall 1: Die easYgens sind mit bevorzugtem Öffnen NLS eingestellt: Die easYgens und das LS-5 öffnen sofort den NLS. Durch die ausbleibende Rückmeldung des geöffneten NLS weichen die easYgens auf ihren GLS aus und öffnen diesen.

- → Die easYgens zeigen NLS-Öffnen Fehler an.
- → Das LS-5 zeigt einen NLS-öffnen Fehler an.

Fall 2: Die easYgens sind mit bevorzugtem Öffnen GLS eingestellt: Die easYgens öffnen sofort ihren GLS. Das LS-5 wird nicht aktiv.

#### **Netzfehler, aber nicht öffnender GLS:**

Fall 1: Die easYgens sind mit bevorzugtem Öffnen GLS eingestellt: Die easYgen öffnen sofort ihren GLS. Durch die ausbleibende Rückmeldung des geöffneten GLS weicht das entsprechende easYgen auf den NLS aus und öffnet diesen. Ungefähr zur selben Zeit wird auch das LS-5 den NLS öffnen.

→ Das easYgen zeigt ein GLS-Öffnen Fehler an.

Fall 2: Die easYgens sind mit bevorzugtem Öffnen NLS eingestellt: Die easYgens öffnen sofort den NLS. Das LS-5 wird nicht aktiv.

#### <span id="page-16-0"></span>Konfiguration easYgen

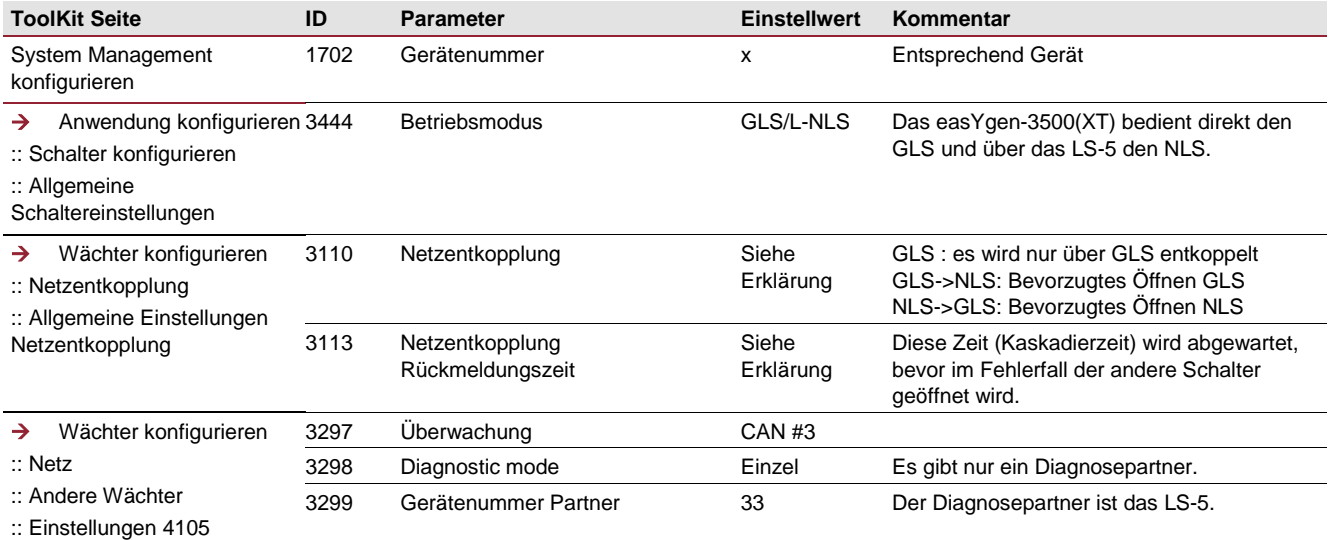

#### <span id="page-16-1"></span>Konfiguration LS-521

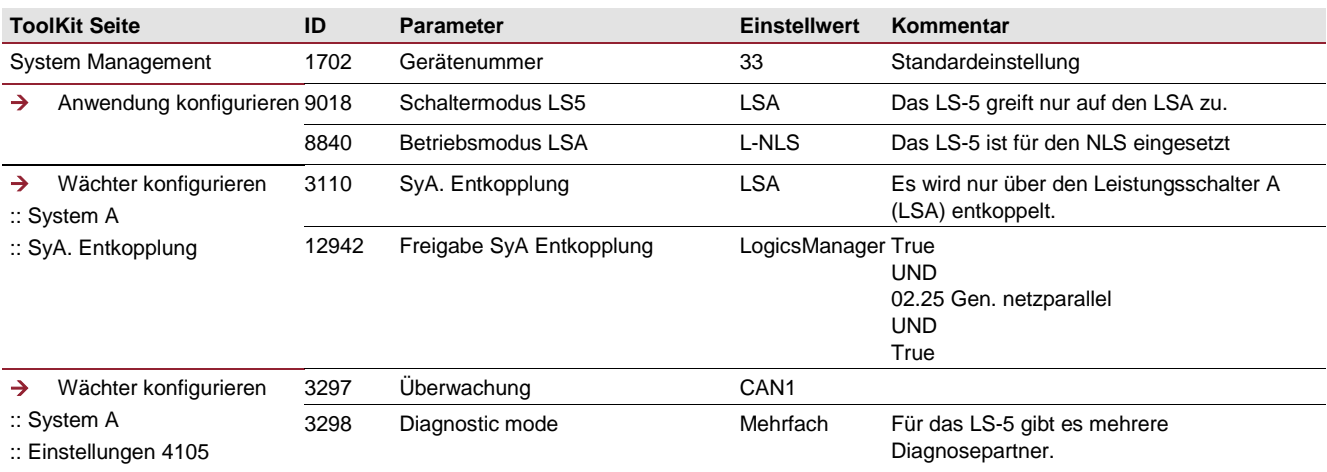

#### <span id="page-17-0"></span>5.4 easYgen-3500(XT) (A04) mit LS-521 - 2 Netzleistungsschalter in Reihe

Soll die Netzentkopplung stets an der Übergabestelle ausgeführt sein, sind 2 Netzleistungsschalter an der Übergabestelle zu platzieren. Der folgende Abschnitt beschreibt, wie das mit einem EG3500 und einem LS-521 gemäß VDE-AR-N 4105 bewerkstelligt werden kann.

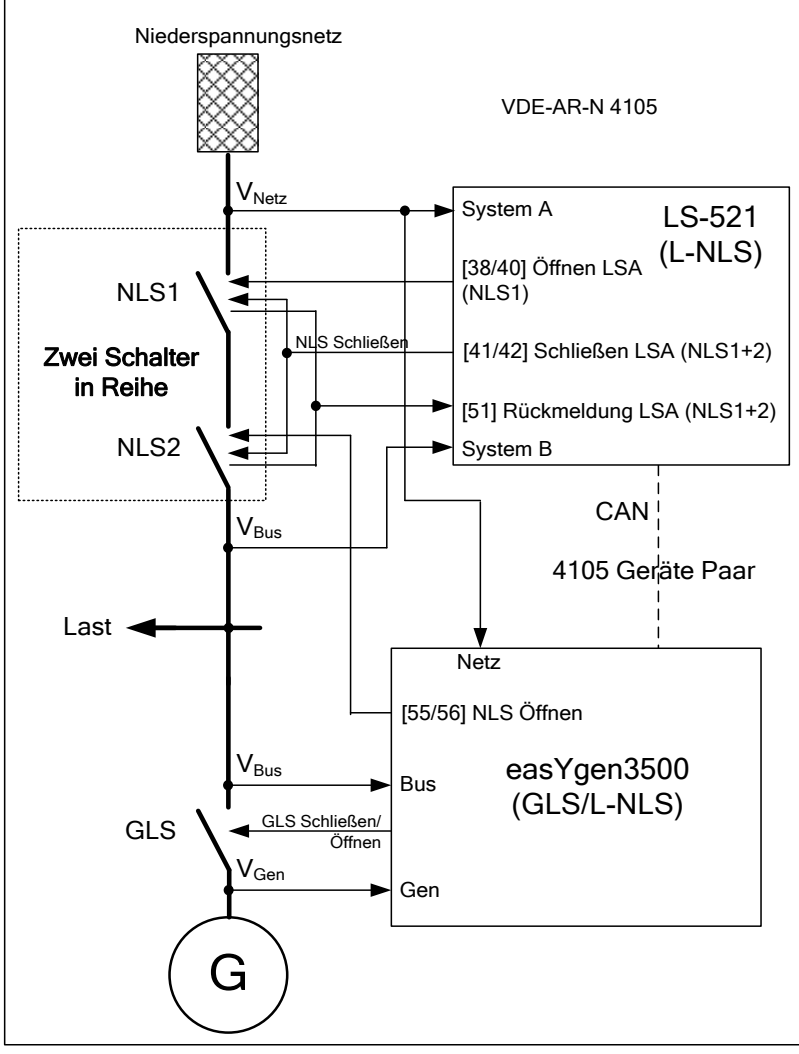

Das easYgen führt einen Insel- und Netzparallelbetrieb aus. In diesem Anwendungsfall ist ein LS-521 zur Bedienung der beiden NLS eingesetzt. Der NLS1 und NLS2 wird durch das LS-521 geschlossen, bzw. synchronisiert. Der NLS1 wird im Fehlerfall durch das LS-521 geöffnet. Der NLS2 wird nur durch das easYgen im Netzentkopplungsfall geöffnet. Der Applikationsmode im easYgen ist auf GLS/L-NLS konfiguriert. Das LS-521 ist auf den Mode "L-NLS" eingestellt. Die Netzspannung wird am easYgen aufgelegt, damit sich das easYgen an der Netzentkopplung beteiligen kann. Im Falle eines Netzfehlers wirkt das LS-5 auf den NLS1 und das easYgen auf den NLS2. Die Netzentkopplungsfunktion ist in beiden Geräten nur dann aktiv, wenn GLS und NLS1/2 geschlossen sind.

Beispiel: easYgen-3500 (im GLS/L-NLS Mode) mit LS-521

Die Netzentkopplung wird im easYgen im Mode "NLS" ausgeführt. Die Netzentkopplung im LS-5 wird freigegeben.

#### <span id="page-18-0"></span>Konfiguration easYgen

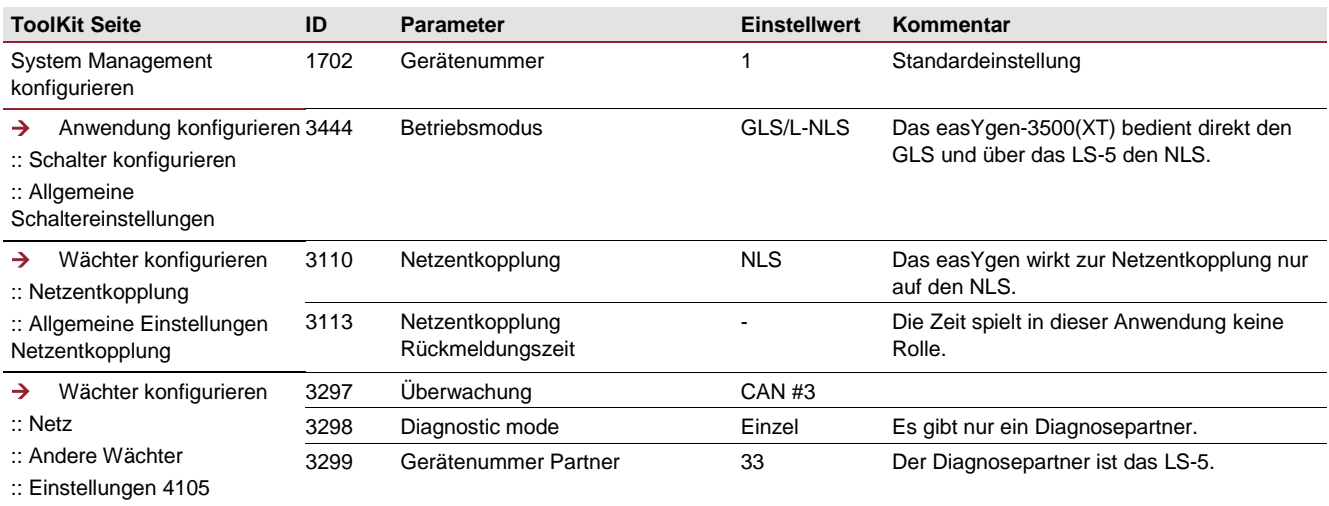

#### <span id="page-18-1"></span>Konfiguration LS-521

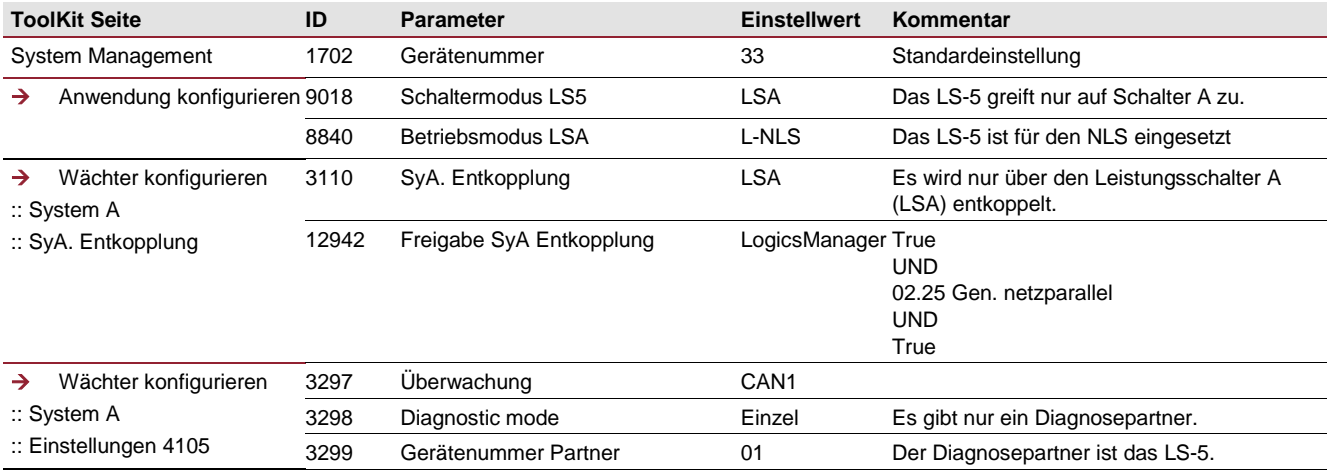

#### <span id="page-19-0"></span>5.5 easYgen-3500XT (A12) mit LS-522 (L-GGSNLS)

Trotz des Einsatzes eines LS-522 mit einem Doppelschalter (GGS und NLS) kann die Einfehlersicherheit gemäß VDE-AR-N 4105 mit einem LS-522 alleine nicht erfüllt werden.

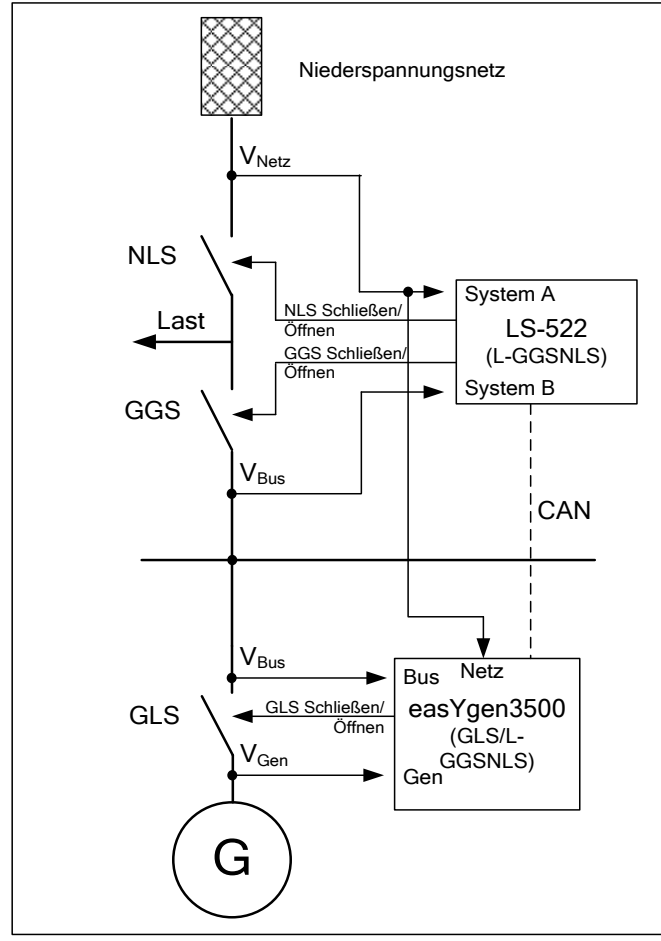

Das easYgen führt einen Insel- und Netzparallelbetrieb aus. In diesem Anwendungsfall ist ein LS-522 zur Bedienung des GGS und NLS eingesetzt. Der GGS und NLS wird durch das LS-5 geöffnet und geschlossen. Das LS-522 ist auf den Mode "L-GGSNLS" eingestellt. Der Applikationsmode im easYgen ist auf GLS/L-GGSNLS konfiguriert. Das easYgen hat keinen direkten Einfluss über Ausgaberelais auf den GGS und NLS. Die Netzspannung wird am easYgen aufgelegt, damit sich das easYgen an der Netzentkopplung beteiligen kann. Im Falle eines Netzfehlers wirkt das LS-5 auf den NLS bzw. GGS und das easYgen auf den GLS. Die Netzentkopplungsfunktion ist in beiden Geräten nur dann aktiv, wenn GLS, GGS und NLS geschlossen sind.

Netzentkopplungsfunktion ist in beiden Geräten nur dann aktiv, wenn GLS, GGS und NLS geschlossen sind.

Die GLS Schalter Rückmeldung kann über CAN bus an das LS-5 übertragen werden.

Beispiel: easYgen-3500 (im GLS/L-GGSNLS Mode) mit LS-522

Soll die 200-ms-Entkopplungszeit immer ein Schalterversagerschutz mit einbeziehen, ist jedes Gerät direkt einem Schalter zuzuweisen. Das heißt die Netzentkopplung wird im easYgen im Mode "GLS" ausgeführt und die Kaskadierzeit im LS-5 ist auf 0s zu stellen. Durch das Vorhandensein eines GGS kann im LS-522 entweder auf NLS (CBA) oder GGS (CBB) konfiguriert werden. Es werden prinzipiell 2 Leistungsschalter ausgelöst.

Je nach geforderter Verfügbarkeit der Stromversorgung (Krankenhaus, öffentliche Einrichtung, etc.) kann ein bevorzugtes Öffnen des GLS, GGS oder des NLS erwünscht sein.

**Soll der GLS bevorzugt geöffnet werden**, wird die Netzentkopplung im easYgen auf GLS konfiguriert. Im LS-522 wird die Netzentkopplung entweder auf NLS (CBA) oder GGS (CBB) konfiguriert. Mit Absprache des Netzbetreibers kann eine Kaskadierzeit für das LS-5 eingerichtet werden, damit dieses nur im GLS Versagerfall den NLS bzw. den GGS öffnet.

**Soll der NLS bzw. GGS bevorzugt geöffnet werden**, wird die Netzentkopplung im easYgen auf NLS mit ausweichen auf GLS ("NLS->GLS") konfiguriert. Die Netzentkopplung im LS-522 wird auf NLS (CBA) oder GGS (CBB) eingestellt. Die Kaskadierzeit im LS-5 ist hierbei 0. In diesem Fall sollte mit Absprache des Netzbetreibers eine Kaskadierzeit für das easYgen eingerichtet werden, damit dieses nur im NLS/GGS Versagerfall den GLS öffnet.

#### <span id="page-20-0"></span>Konfiguration easYgen

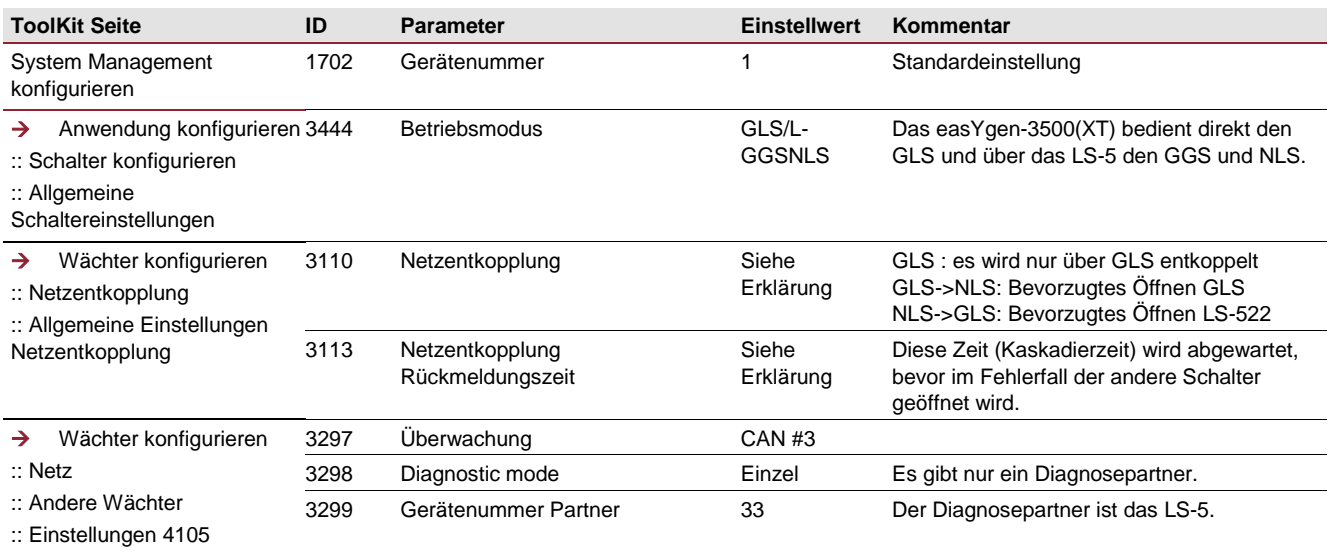

#### <span id="page-20-1"></span>Konfiguration LS-522

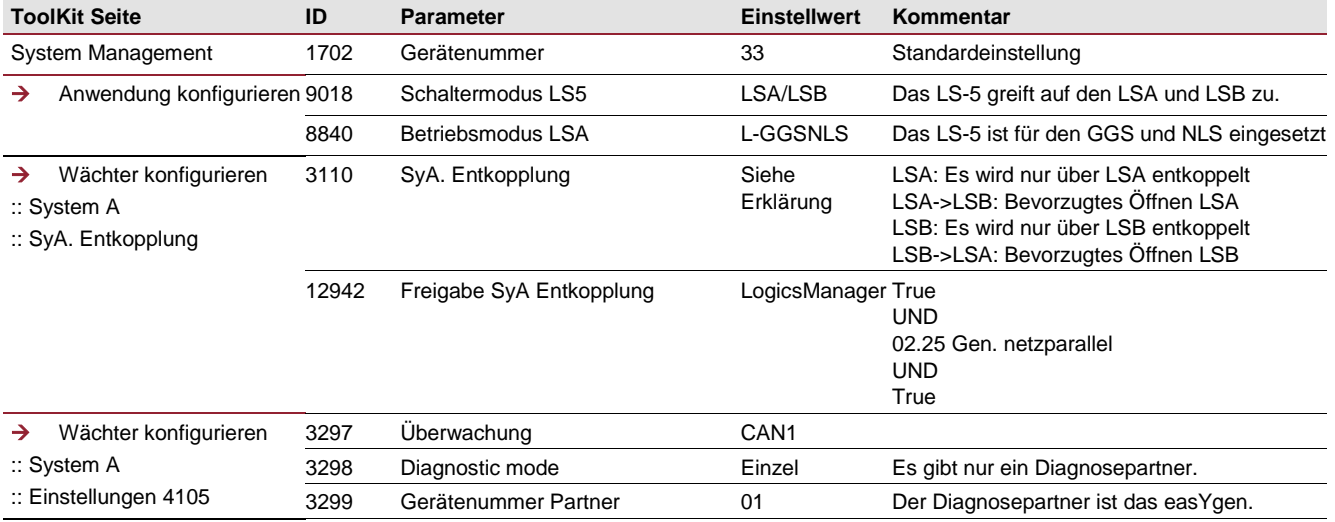

#### <span id="page-21-0"></span>5.6 Multiple easYgen-3500XT (A12) mit LS-522 (L-GGSNLS)

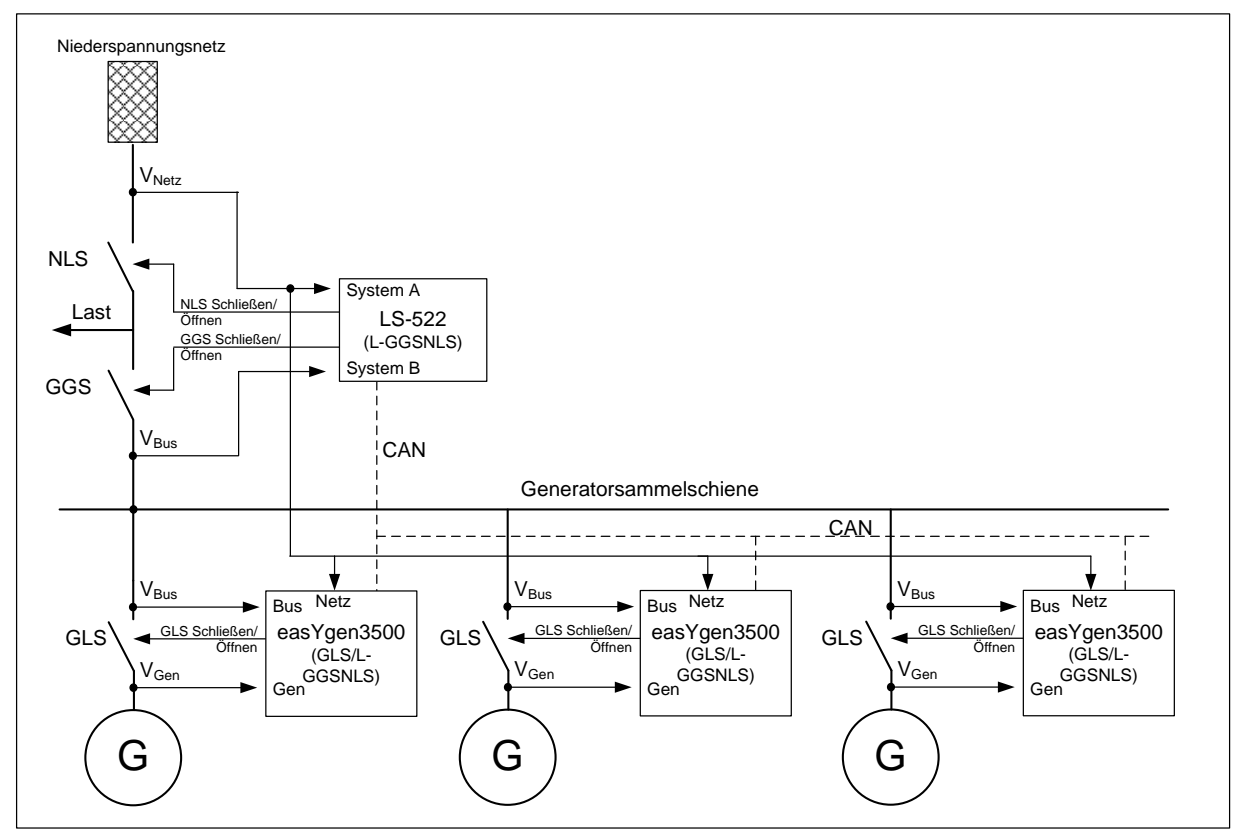

<span id="page-21-1"></span>Beispiel: Multiple easYgen-3500XT (GLS/L-GGSNLS Mode) mit LS-522

#### Konfiguration easYgen

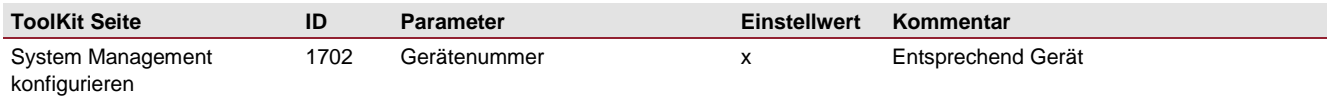

#### <span id="page-21-2"></span>Konfiguration LS-522

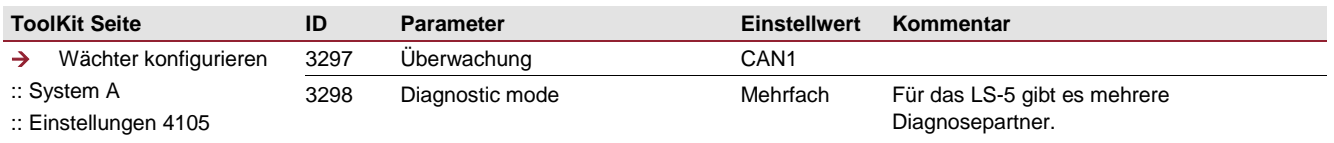

Das Prinzip und die Konfiguration bleibt dieselbe wie bei dem zuvor beschriebenen Fall "easYgen-3500XT (A12) mit LS-522 (L-GGSNLS)".

#### <span id="page-22-0"></span>5.7 System easYgen-3500/3400(XT) mit LS-5 (LS5 Mode)

Wird das LS-5 im allgemeinen Mode "LS5" betrieben, kann die Netzentkopplung gemäß VDE-AR-N 4105 nur über 2 in Reihe geschaltete Schalter ausgeführt werden. Wobei der zweite Schalter auch ein Lasttrennschalter sein kann. Dazwischen darf es keine Abzweigung geben. Diese Kombination wird üblicherweise an der Übergabestelle zum Netz oder am Einspeisepunkt des Generators realisiert. Der zweite Schalter wird mit einem separaten LS-521 zur Netzentkopplung geöffnet. Dieses LS-5 beteiligt sich nicht an den üblichen Schalterhandlungen, sondern hat nur öffnende Wirkung auf den speziellen zweiten Schalter. Dieses LS-5 wird im "Einzel LS5" Mode betrieben. Die Geräte, die die zwei in Reihe geschalteten Leistungsschalter bedienen, bilden ein Paar, damit die Einfehlersicherheit gemäß VDE-AR-N 4105 erfüllt werden kann. Die Netzentkopplungsfunktion ist in beiden Geräten nur dann aktiv, wenn die Verbindung Generator zu Netz geschlossen ist.

Ist die Einfehlersicherheit gemäß 4105 nicht mehr gegeben, teilt das die Gerätekombination den easYgens mit. Die easYgens werden dann so konfiguriert, dass sie den Netzparallelbetrieb einstellen. Im Folgenden sollen 2 Anwendungen als Beispiele dargestellt werden:

- Netzentkopplung an der Übergabestelle, realisiert mit zwei LS-521.
- Netzentkopplung an der Generatoreinspeisung, realisiert mit easYgen-3500 und einem LS-521

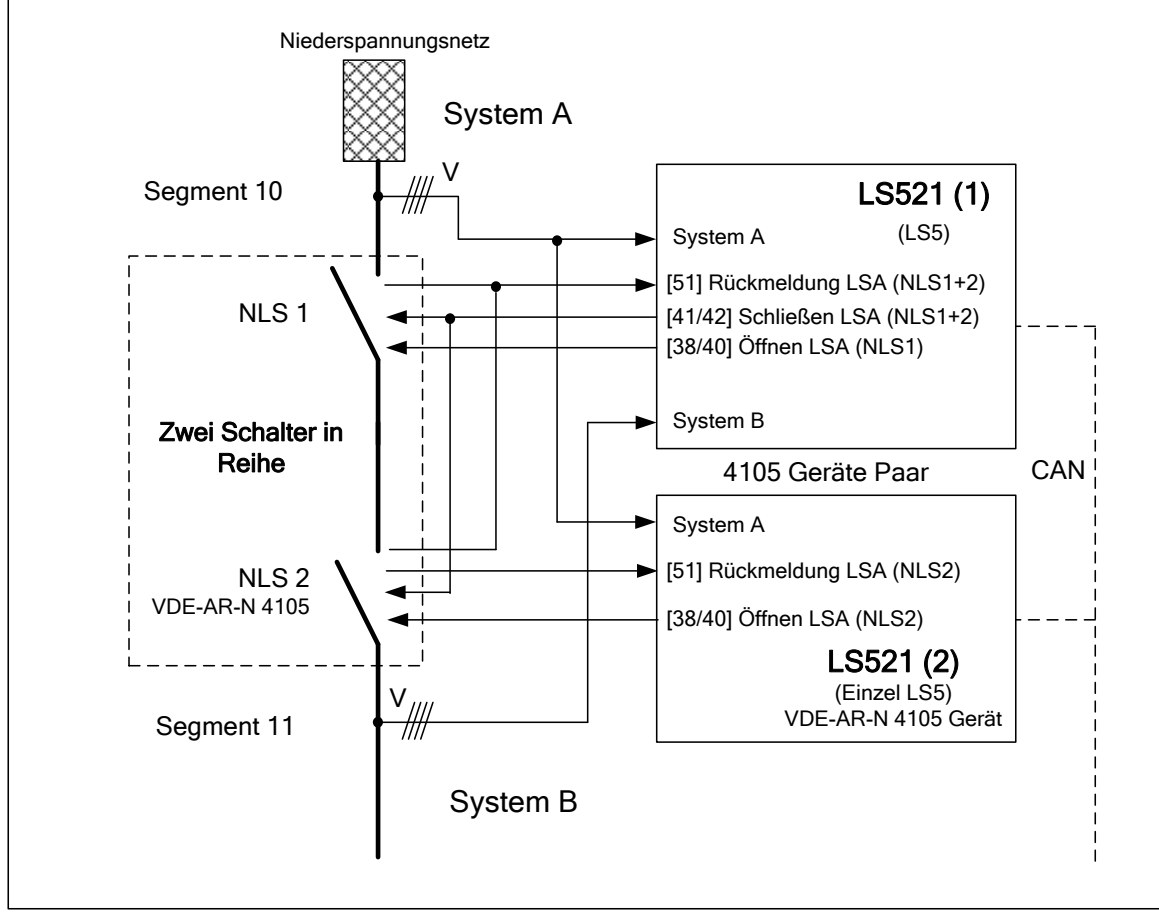

#### <span id="page-22-1"></span>5.7.1 Netzentkopplung an der Übergabestelle

Beispiel: Netzentkopplung an der Übergabestelle im freien "LS5" Mode

Im gezeigten Beispiel messen beide LS-521 die Netzspannung und führen die Netzentkopplung mit ihren Leistungsschaltern durch. Dabei wirkt das LS-521(1) auf den NLS1, der hier der eigentliche Schalter zum Netz darstellt. Das LS-521(2) hat nur die Aufgabe den NLS2 zusätzlich zu öffnen, um die Einfehlersicherheit gemäß 4105 zu erfüllen. Die Netzüberwachung im easYgen ist deaktiviert. Deren Netzspannungsmessung ist nicht aufgelegt. Es werden hier stets beide Schalter gleichzeitig getrennt. Die Synchronisierung der beiden Leistungsschalter wird mit dem LS-521(1) durchgeführt, wie es in der Beispielskizze gezeigt ist.

**HINWEIS** 

Um das LS-521(2) genauso wie das das LS-521(1) mit der Netzschutzfunktion zu aktivieren, ist folgende Maßnahme zu treffen: Der LogicsManager, der im LS-521(1) die Netzentkopplung aktiviert, soll auch das LS-521(2) aktivieren. Dazu wird das LogicsManager Flag von LS-521(1) an das LS-521(2) gesendet. Diese Information treibt wiederum dort den LogicsManager, der die Netzentkopplung aktiviert. Siehe Konfigurationseinstellungen.

```
HINWEIS
```
Die Auslösung der Einfehlersicherheitsverletzung der beiden Schutzgeräten LS-521(1)+(2) muss weitergeleitet werden, um entsprechende Maßnahmen einleiten zu können. Dazu schlägt diese Applikationsnote vor, den Alarm an die entsprechenden easYgen(s) bzw. Automatisierungsgeräte weiterzuleiten, damit diese den Netzparallelbetrieb einstellen. Siehe Konfigurationseinstellungen.

## **HINWEIS**

Die Rückmeldung des NLS2 ist separat dem LS-521(2) durchgeführt. Der Grund liegt darin, dass das LS-521(2) ein Schalterversagen beim Öffnen erkennen und dem System melden kann.

<span id="page-23-0"></span>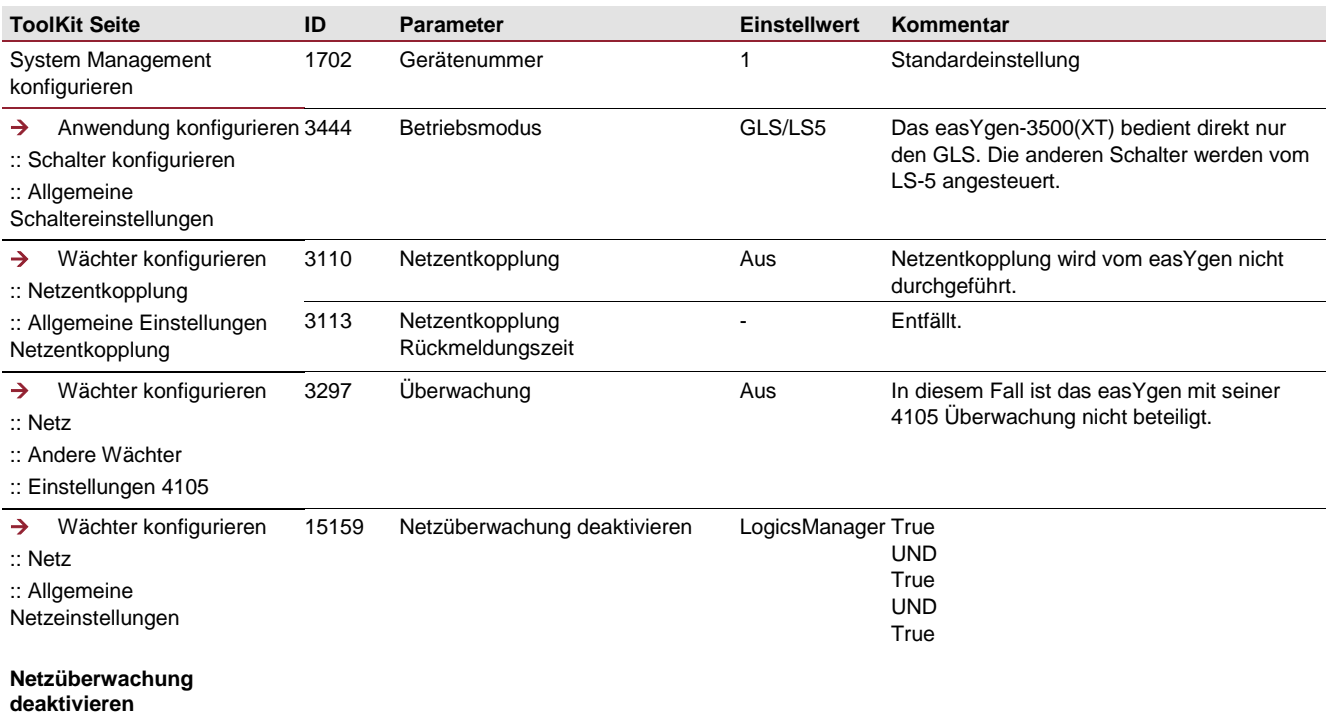

#### <span id="page-24-0"></span>Fortsetzung Konfiguration easYgen

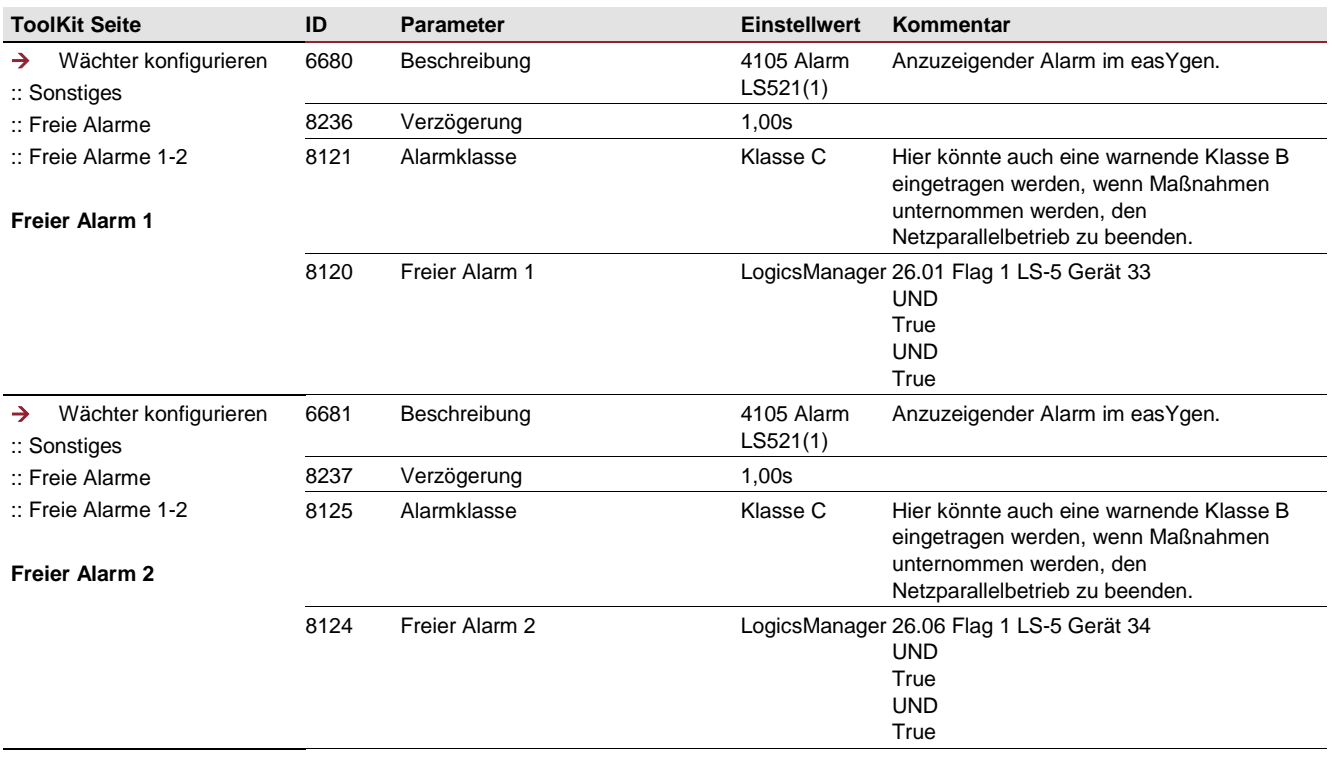

#### <span id="page-24-1"></span>Konfiguration LS-521(1)

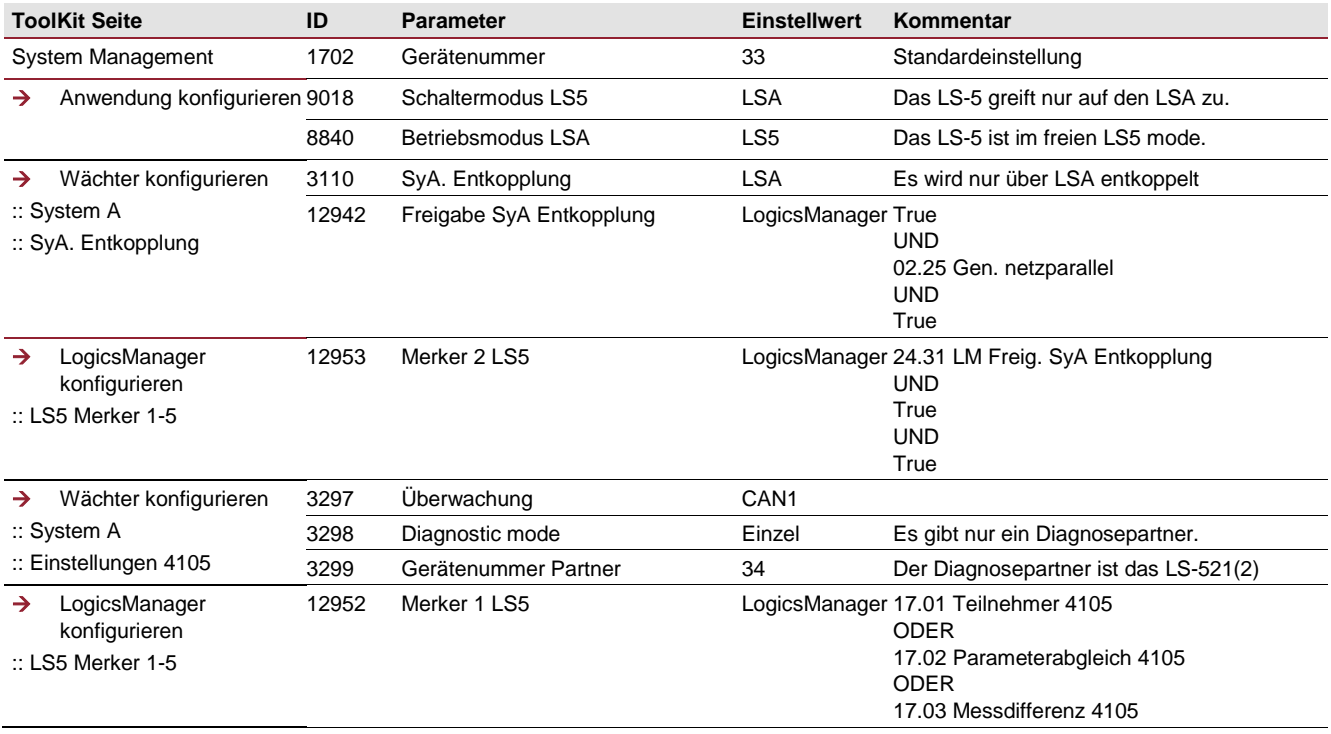

#### <span id="page-25-0"></span>Konfiguration LS-521(2)

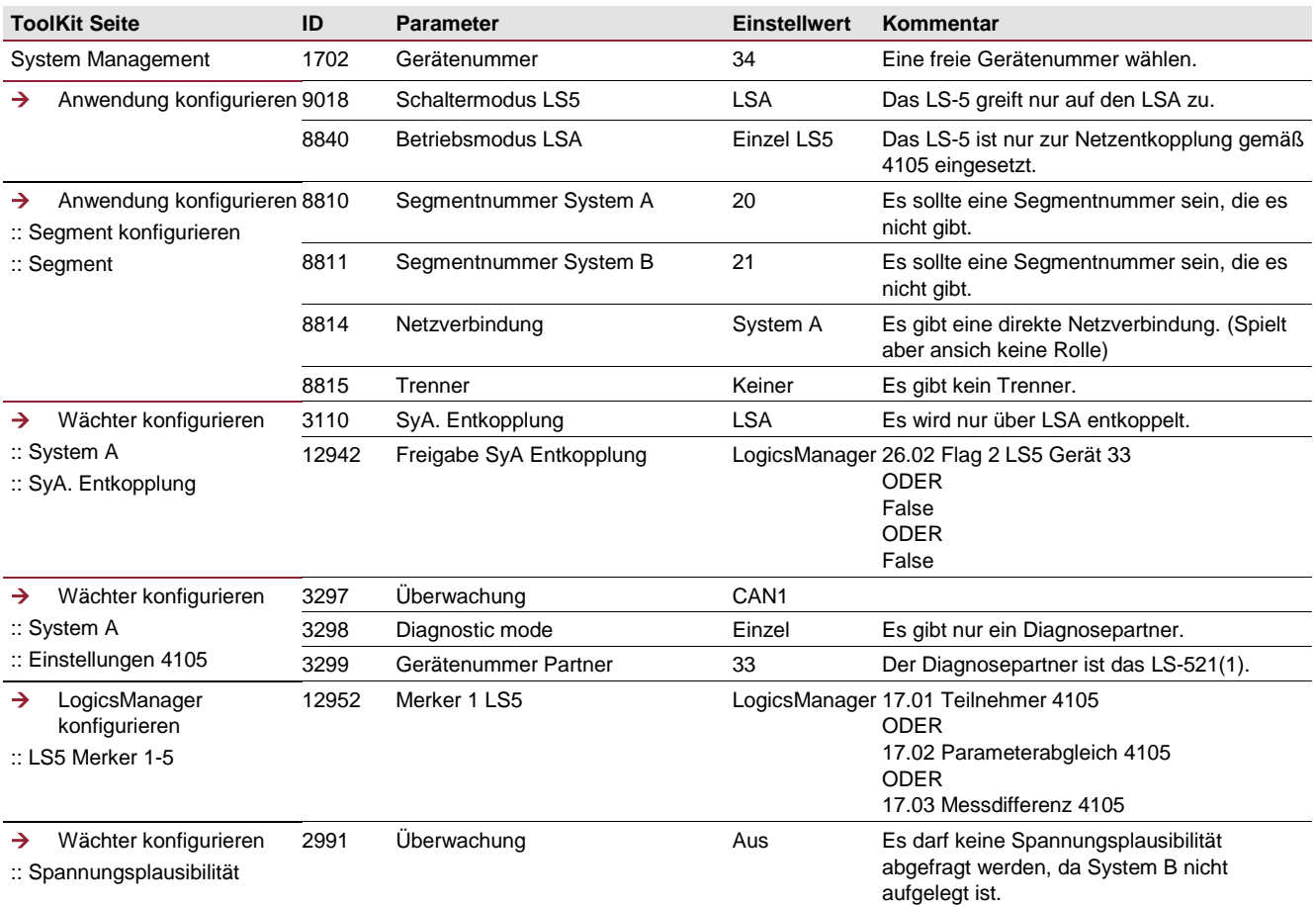

#### <span id="page-26-0"></span>5.7.2 Netzentkopplung an der Generatoreinspeisung

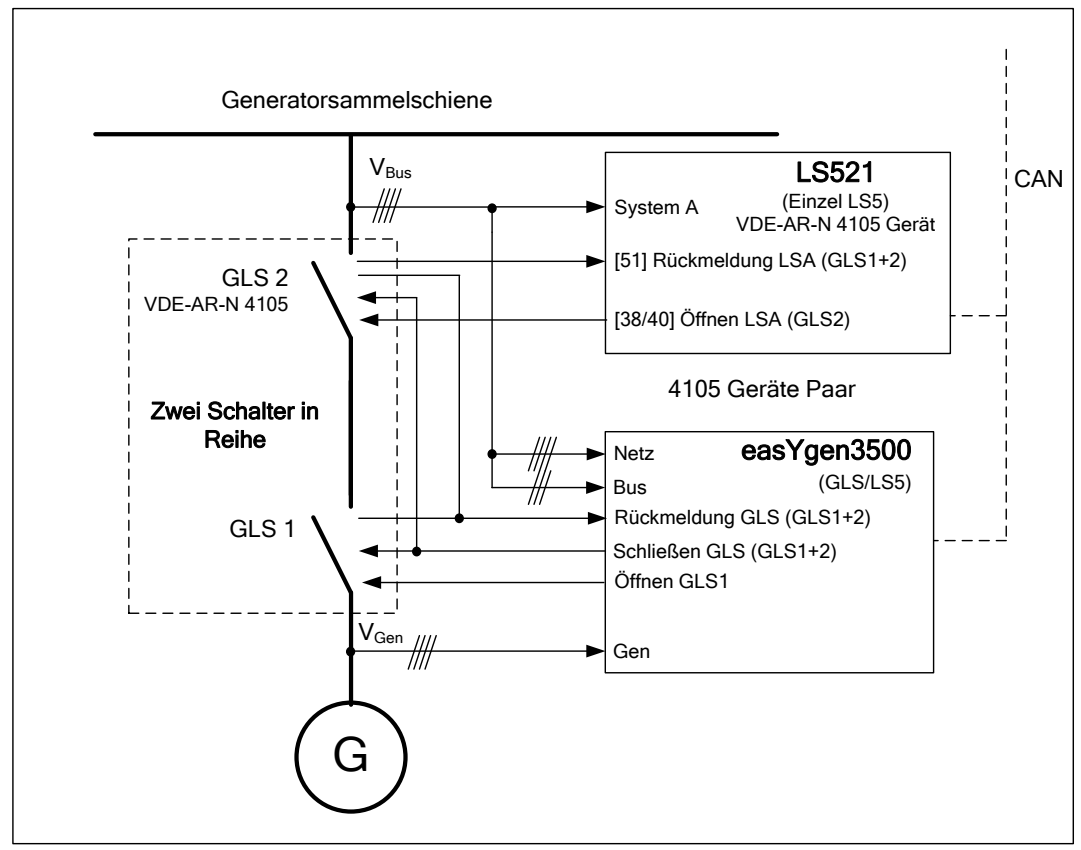

Beispiel: Netzentkopplung an der Generatoreinspeisung im freien "LS5" Mode

In diesem Applikationsbeispiel soll die Netzentkopplung stets über die Generatoreinspeisung ausgeführt werden. Im gezeigten Beispiel greifen das easYgen-3500 und das LS-521 die Generatorsammelschienen Spannung zur Netzentkopplung ab. Die Generatorsammelschienenspannung wird beim easYgen auch auf die Netzspannungsklemmen aufgelegt.

Das easYgen wirkt öffnend nur auf den eigentlichen Generatorleistungsschalter, nämlich GLS1. Das LS-521 wirkt öffnend nur auf den GLS2 und zwar zur Netzentkopplung. Die beiden Schalter werden also stets gleichzeitig getrennt. Das Einlegen bzw. die Synchronisierung der beiden Leistungsschalter wird mit dem easYgen durchgeführt, wie es in der Beispielskizze gezeigt ist.

### **HINWEIS**

Um das LS-521 mit der Netzschutzfunktion zu aktivieren, ist folgende Maßnahme zu treffen:

Es wird im easYgen ein Steuerbit für das LS-521 (VDE-AR-N 4105) gebildet, das das LS-521 in der Netzschutzfunktion aktiviert. Diese Information wird im LS-521 (VDE-AR-N 4105) hergenommen, um die Netzentkopplung zu aktivieren. Siehe Konfigurationseinstellungen.

### **HINWEIS**

Die Rückmeldung des GLS2 ist separat dem LS-521 (VDE-AR-N 4105) zuzuführen. Der Grund liegt darin, dass das LS-521 damit ein Ein-Schalterversagen beim Öffnen des Schalters erkennt und dem System melden kann.

#### <span id="page-27-0"></span>Konfiguration easYgen

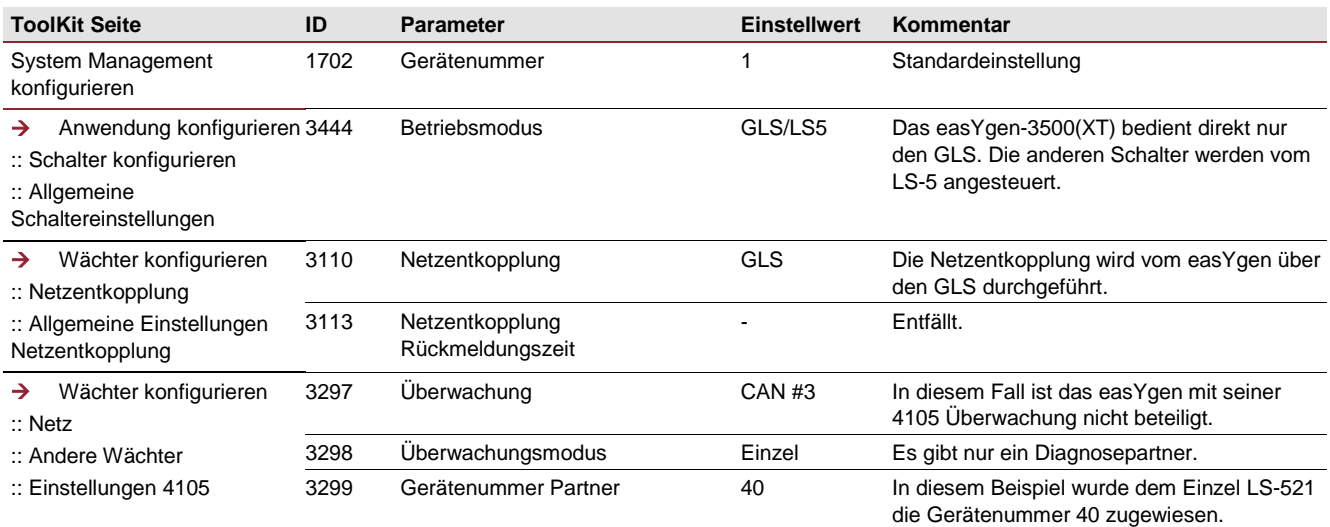

#### <span id="page-27-1"></span>Konfiguration LS-521 (VDE-AR-N 4105)

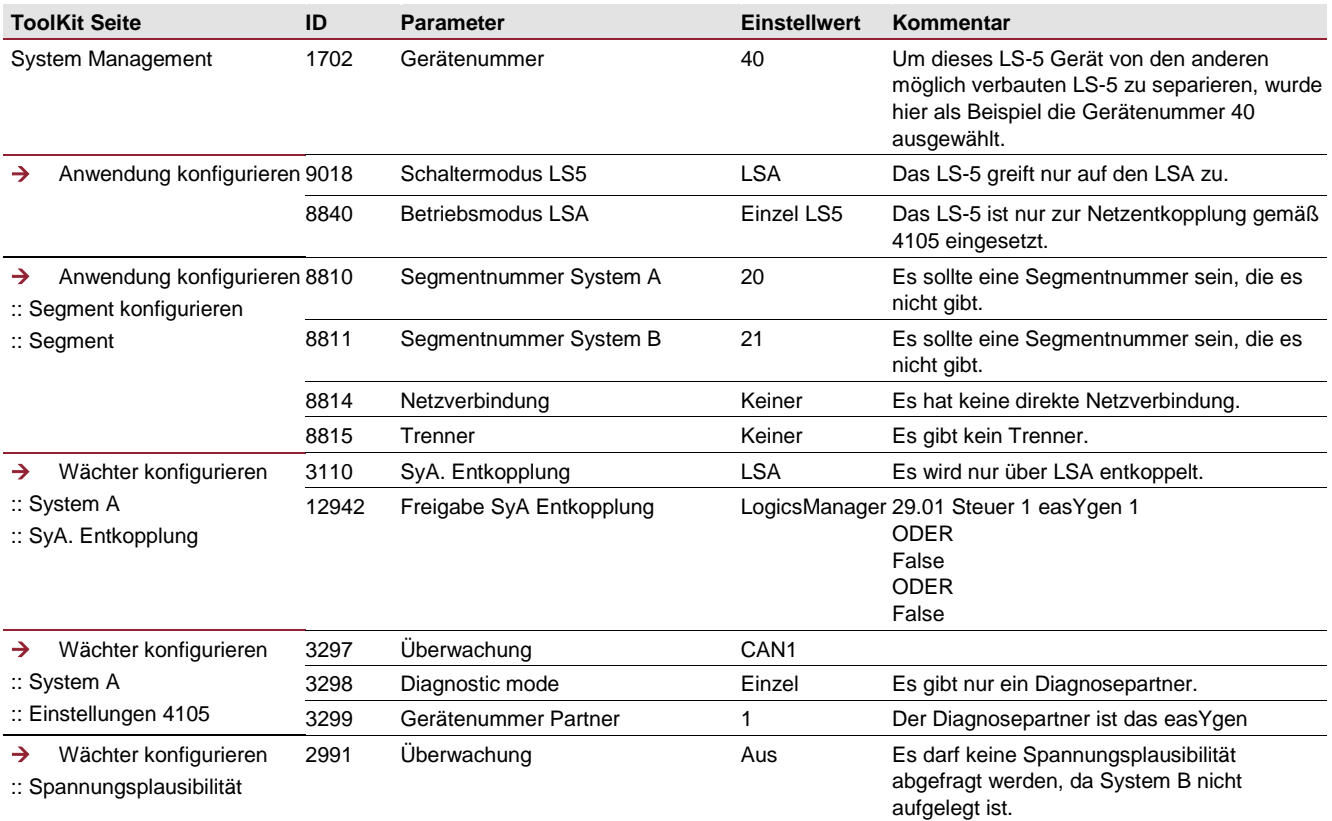

#### <span id="page-28-0"></span>**6. Konfiguration**

#### <span id="page-28-1"></span>6.1 Einstellung Auslösegrenzwerte 4105 zur Netzentkopplung

Wenn vom Netzbetreiber nichts anderes vorgegeben wird, gelten für die Auslösegrenzwerte der Netzentkopplung und für die Inselerkennung folgende Einstellungen:

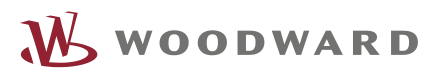

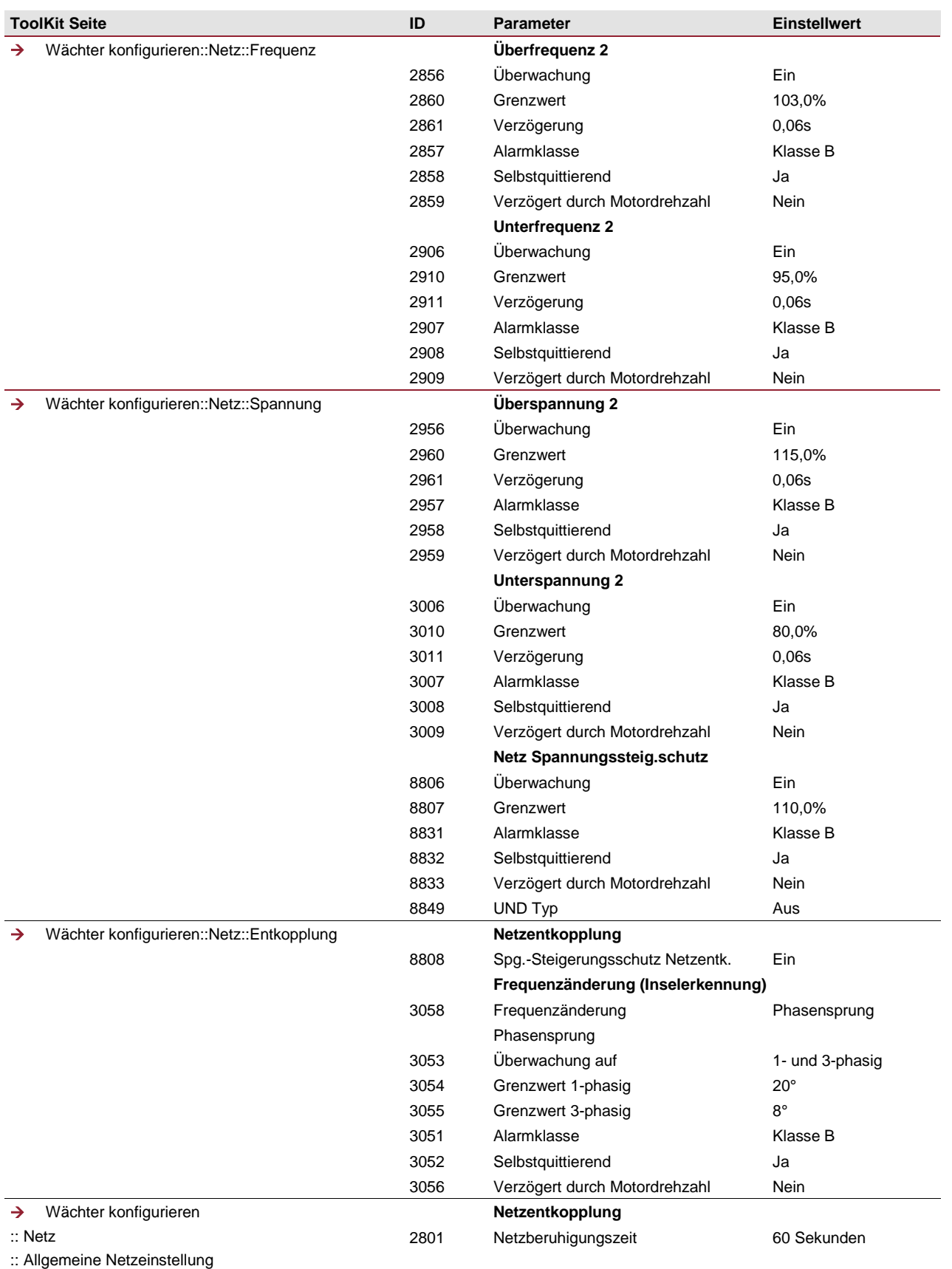

#### <span id="page-30-0"></span>6.2 Einstellungen der Netzentkopplungsfunktion

Die Netzentkopplungsfunktion setzt die Wächterauslösung zur Netzentkopplung um. Die Funktion ist aktiv, wenn der Generator netzparallel betrieben wird. Entsprechend der Applikation wird die Netzentkopplung bevorzugt über den GLS (GLS->NLS) oder den NLS (NLS->GLS) eingestellt. Bevorzugtes Öffnen über NLS kann die Anlage ohne Spannungsausfall in den Inselbetrieb führen.

Das sogenannte Ausweichen auf den anderen Schalter ist mehr oder weniger eine Notfallsituation. Die dabei einstellbare Ausweichzeit bestimmt, wie lange auf die Rückmeldung des bevorzugten Schalters gewartet wird, bevor der andere Schalter geöffnet wird. Diese Zeit ist möglichst klein zu wählen, um so nah wie möglich am 200ms Fenster zu bleiben. Die Netzentkopplungsfunktion hängt sehr von der Applikation ab, deshalb sei hier auch nochmals auf die Applikationsbeispiele hingewiesen.

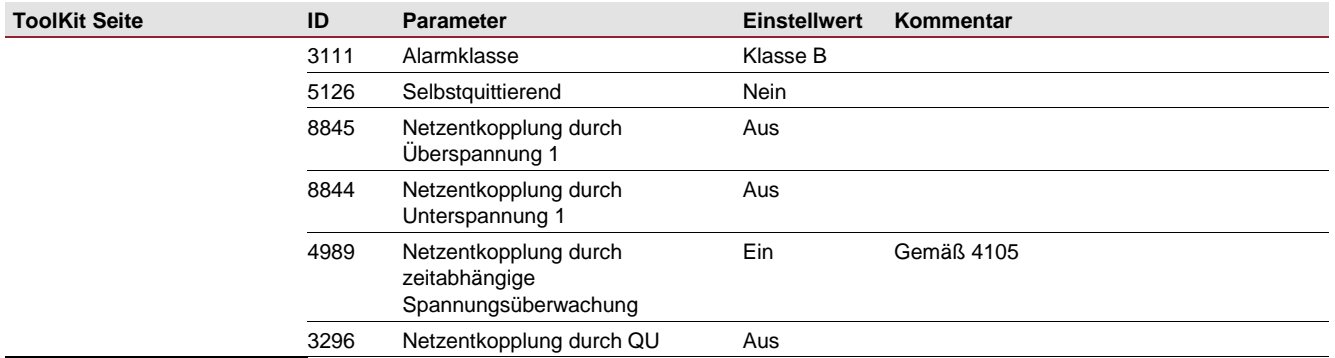

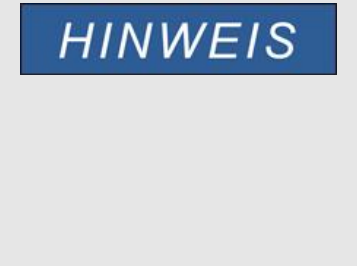

Bitte achten Sie darauf, dass alle 4105 relevanten Parameter zur Netzentkopplung in allen 4105 Geräten gleich eingestellt sind. Ist das nicht der Fall wird der Fehler "Teilnehmer 4105" auftauchen. Welche Parameter unter den Geräten kontrolliert wird, können Sie in dieser Applikationsnote unter Kapitel:

**3. Diagnose über CAN nachlesen.**

#### <span id="page-30-1"></span>6.3 Einstellungen der Diagnose 4105

Die Diagnosefunktion unterstützt die geforderte Einfehlersicherheit innerhalb der VDE-AR-N 4105. Löst diese Überwachungsfunktion aus, wird mit den hier vorgeschlagenen Einstellwerten ein Alarm ausgelöst und der Netzparallelbetrieb unterbrochen oder nicht aufgenommen. (Lesen Sie hierzu auch das Kapitel "3. Diagnose über CAN"). Im Folgenden wird zwischen den Geräten easYgen-3000 und dem LS-5 unterschieden.

#### <span id="page-31-0"></span>Konfiguration easYgen

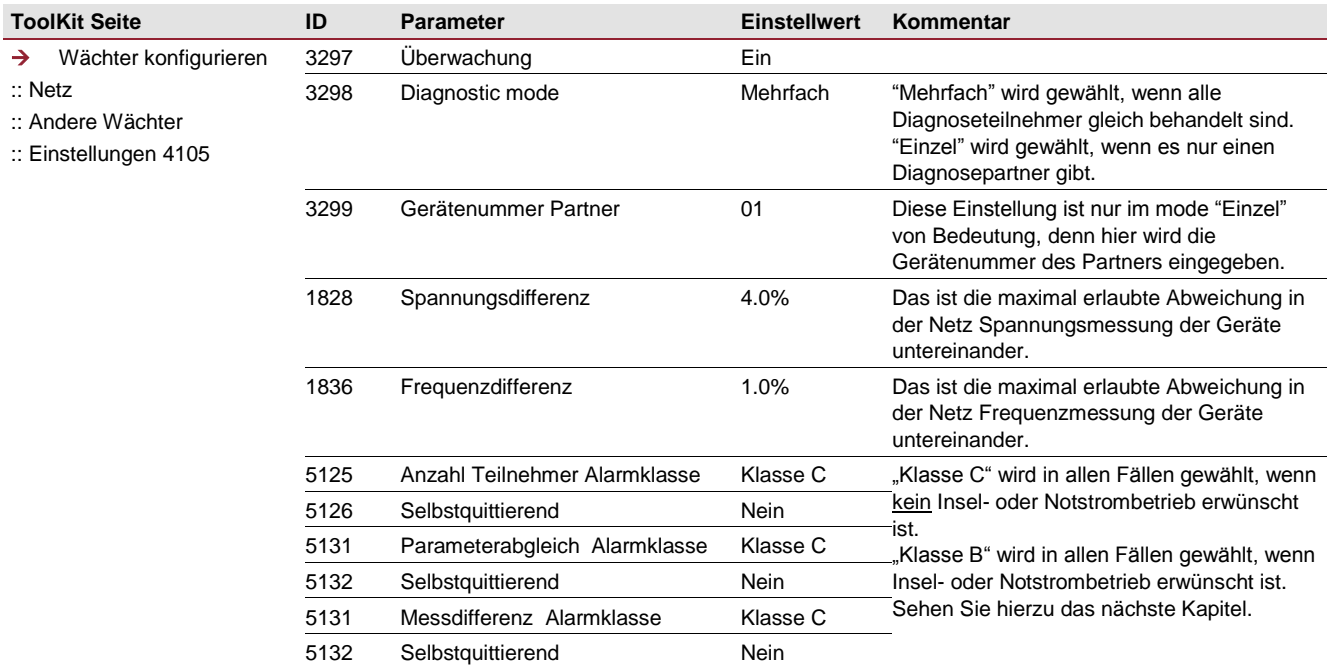

#### <span id="page-31-1"></span>Konfiguration LS-5

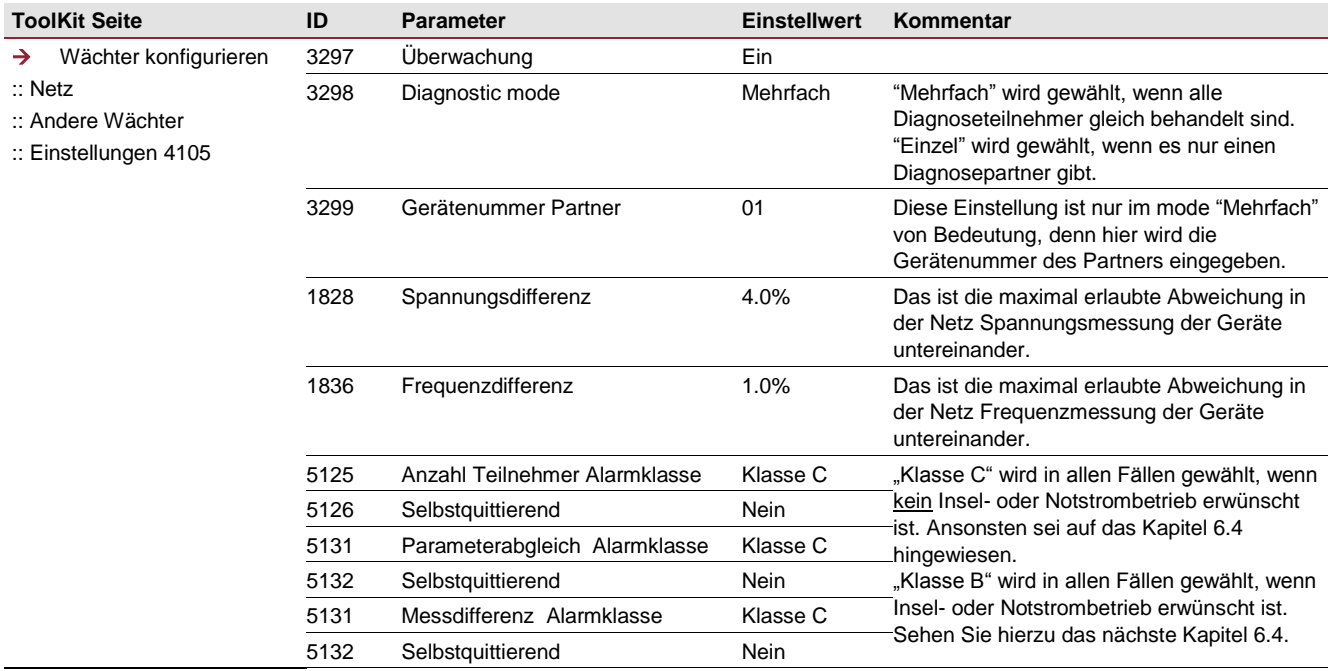

#### <span id="page-32-0"></span>6.4 Unabhängiger Insel- und Notstrombetrieb

Die VDE-AR-N 4105 schreibt vor, dass der Netzparallelbetrieb bei ausgelöster Diagnosefunktion 4105 (siehe oben) nicht ausgeführt werden darf. Damit das gewährleistet wird, ist eine weitere Konfiguration im easYgen erforderlich. Dabei wird, im Falle eines Fehlers Diagnose 4105, der Transfermodus "Parallel" zu "Überlappen" umgeschaltet.

**HINWEIS** 

Das ist eine Empfehlung, vor allem überall dort, wo die Spannungsversorgung aufrechterhalten werden muss, trotz Netzausfalls

<span id="page-32-1"></span>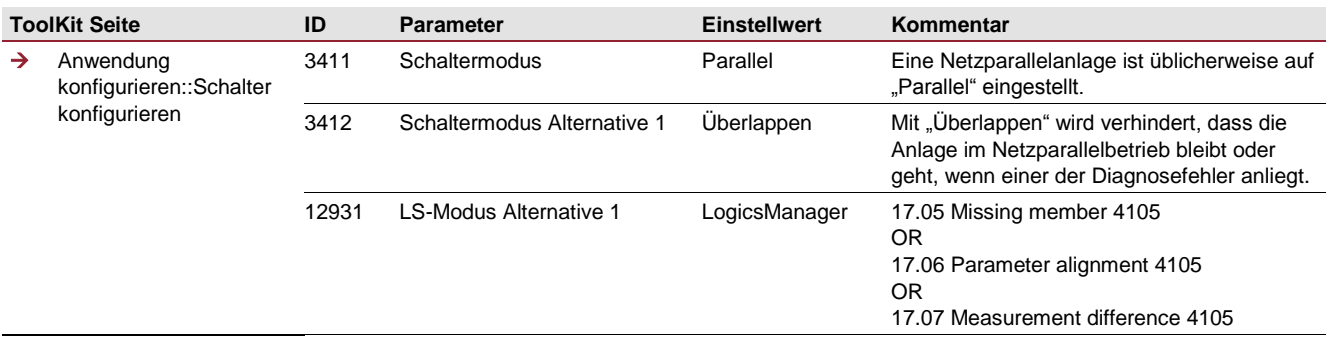

#### <span id="page-33-0"></span>6.5 Wiederzuschaltungsbedingungen an das Netz

#### <span id="page-33-1"></span>6.5.1 Netzarbeitsbereich

Die VDE-AR-N 4105 schreibt vor, dass die Wiederzuschaltung der Erzeugeranlage an das Netz nach einem Netzfehler innerhalb bestimmter Grenzen stattfinden soll. Außerdem hat das Netz ohne Unterbrechung in diesen Grenzen zu liegen für die Netzberuhigungszeit von 60 Sekunden. Die Grenzen sind folgendermaßen definiert:

- Die Netzspannung: 85%U<sub>Nenn</sub> bis 110%U<sub>Nenn</sub>
- Die Netzfrequenz: 47,5Hz bis 50,05Hz

<span id="page-33-2"></span>Die Wiederzuschaltungsgrenzen können im easYgen über den Netzarbeitsbereich eingestellt werden.

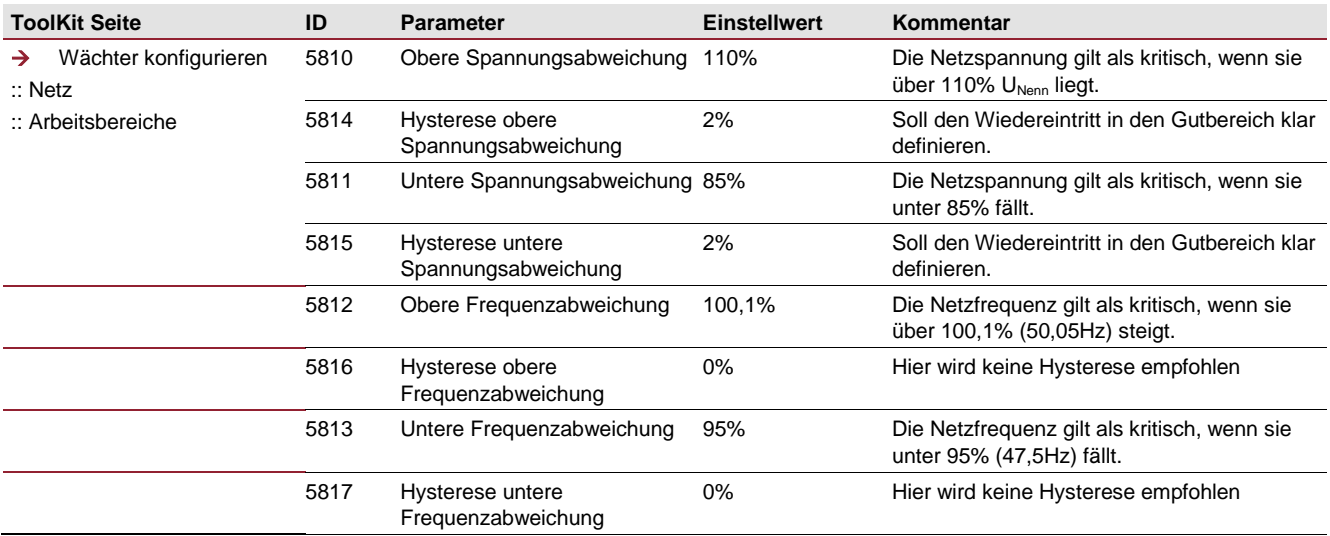

#### <span id="page-34-0"></span>6.5.2 Notstrombetrieb bei Wiederzuschaltbedingung 4105

Der Netzarbeitsbereich hat auch Einfluss auf den Notstrombetrieb. Wird bei einem easYgen der Notstrombetrieb aktiviert (ID2802), nimmt das Aggregat den Notstrombetrieb auf, wenn die Netzspannung außerhalb des Netzarbeitsbereichs liegt. Der Notstrombetrieb bei geschlossenem NLS soll aber nur dann aufgenommen werden, wenn die Netzfrequenz über 51,5Hz liegt. Deshalb muss ein easYgen mit automatischem Notstrombetrieb diesbezüglich besonders konfiguriert werden. Die Maßnahme ist folgende:

<span id="page-34-1"></span>Solange der Netzschalter zu ist und die Netzfrequenz zwischen 50,05Hz und 51,5Hz liegt, muss der Notstrombetrieb unterdrückt werden.

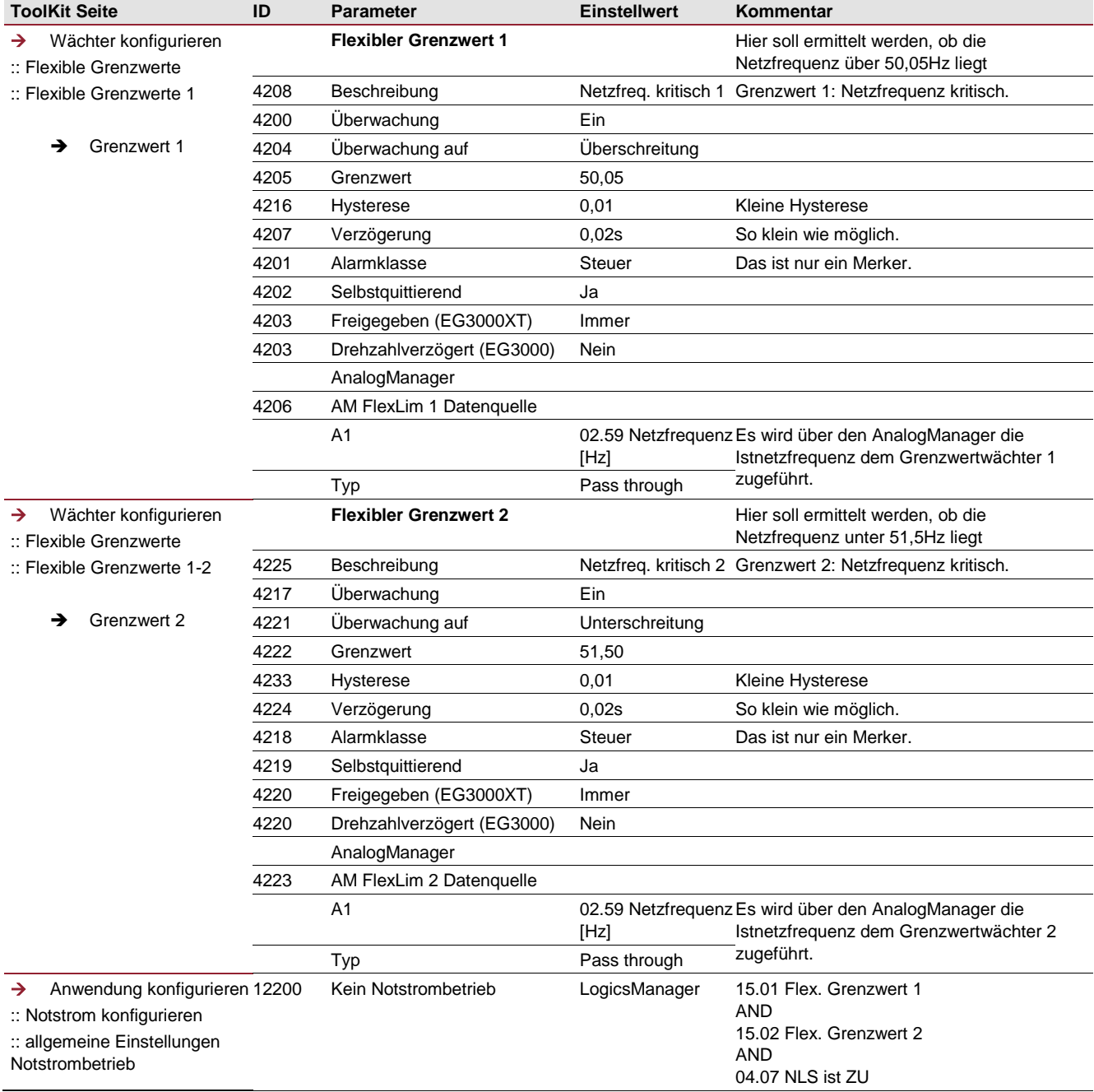

#### <span id="page-35-0"></span>**7. Display: Anzeige Grenzwerte und Auslösetest**

#### <span id="page-35-1"></span>7.1 Anzeige der Grenzwerte (am Beispiel easYgen-3000)

Die Bedienungsanleitung vom LS-5 beschreibt dessen entsprechendes Menu ebenso. Die VDE-AR-N 4105 schreibt vor, dass die Auslösegrenzwerte auf dem Display abgelesen werden können. Die Grenzwerte können eingesehen werden über die Menüpunkte "Auswahl" / "Diagnose" / "Netzentkopplung" / "Schwelle Netzentkopplung":

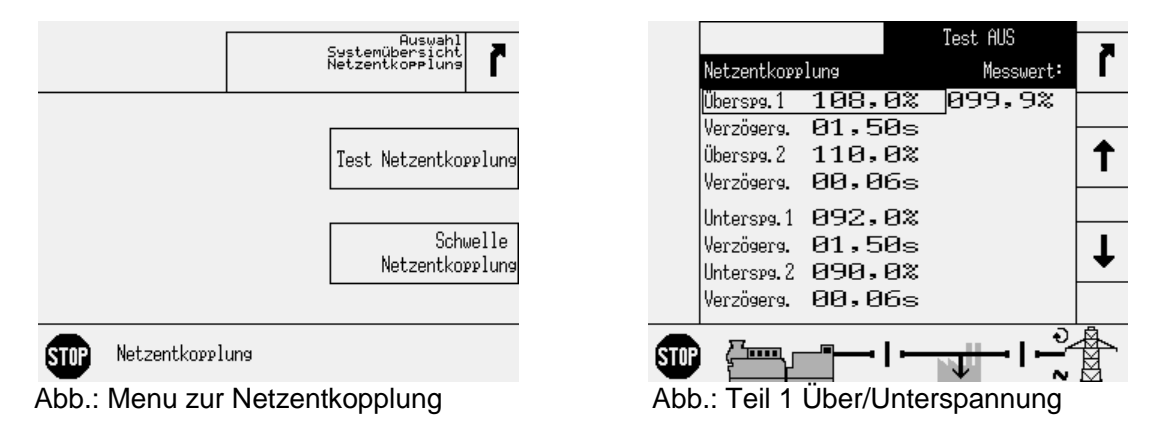

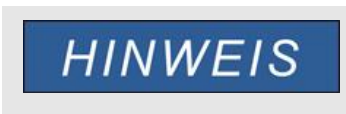

Das easYgen-3000 zeigt in der Übersicht alle Auslösegrenzwerte an, die für die Netzentkopplung hergezogen werden können. Dieses Dokument beschreibt die Mindestanforderungen zur Netzentkopplung nach 4105. Somit können die Werte für "Überspannung 1" und "Unterspannung 1" ignoriert werden.

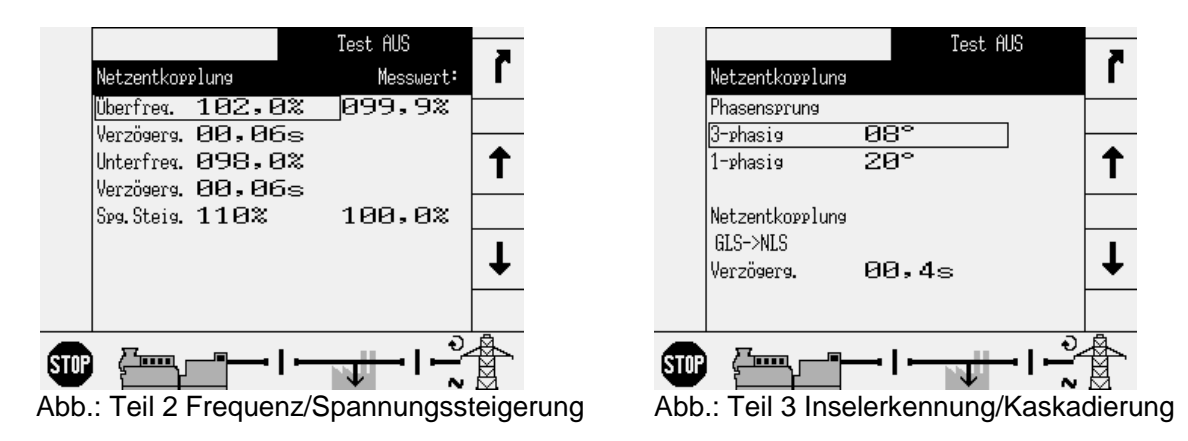

Mit Eingabe des Passworts können die Grenzwerte auch verändert werden. Dazu erscheinen auf der linken Seite die beiden Softkeys "+" und "-".

#### <span id="page-36-0"></span>7.2 Auslösetest der Schalter (am Beispiel easYgen-3000)

Die Bedienungsanleitung vom LS-5 beschreibt dessen entsprechendes Menu ebenso. Die VDE-AR-N 4105 schreibt eine Auslösetaste für die Netzentkopplung vor, um die ordnungsgemäße Ansteuerung der Leistungsschalter einem Netzbetreiber vorführen zu können. Diese Funktion ist Passwort geschützt.

# **A WARNUNG**

**Durch Auslösen dieser Funktion werden die Verbraucher vom Netz getrennt. Es ist also Sorge zu tragen, dass es zu keinem ungewollten "Blackout" in der Anlage kommt.**

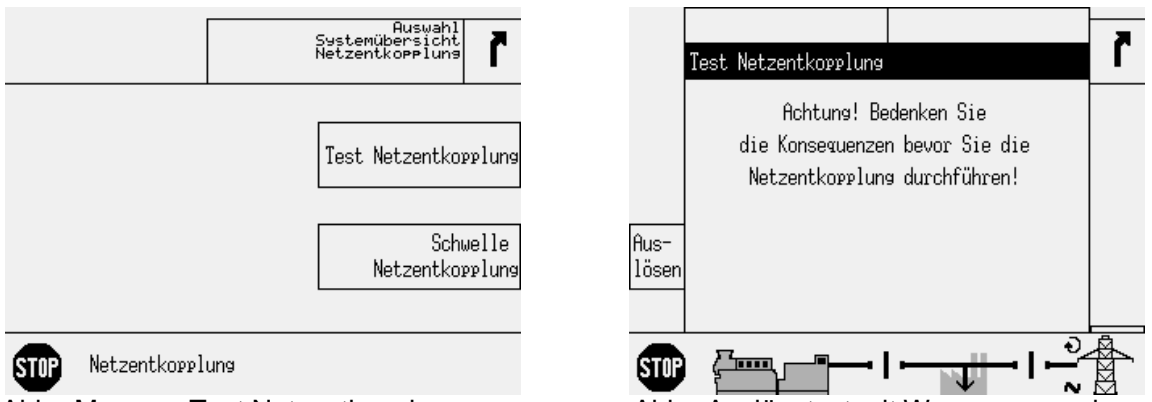

Abb.: Menu zu Test Netzentkopplung Abb.: Auslösetest mit Warnungsanzeige

Diese Testfunktion ist dazu gedacht, die Verdrahtung als auch die Öffnungsfunktion der angeschlossenen Leistungsschalter zu testen. Dabei ist unbedingt zu beachten, dass die Testfunktion eine Sequenz durchführt entsprechend dem Netzentkopplungsmode unabhängig davon ob das Öffnen erfolgreich war oder nicht.

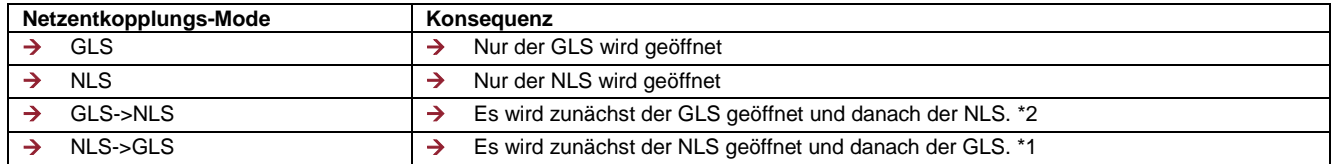

<sup>-</sup><sup>2</sup> Wenn die Netzentkopplungs-Rückmeldungszeit < 1,2 sec. eingestellt ist

#### <span id="page-37-0"></span>**8. Leistungsmanagement (Erzeugungsmanagement / Netzsicherheitsmanagement)**

Die VDE-AR-N 4105 schreibt eine Wirkleistungsreduzierung vor, die ferngesteuert ausgeführt werden kann. Diese Leistungsreduzierung kann auf verschiedene Arten erfolgen. An dieser Stelle sei auf die Bedienungsanleitung vom easYgen-3000 verwiesen:

- Die einfachste Weise ist die Umschaltung zwischen 2 Leistungssollwerten. Sehen Sie hierzu das Kapitel 4.5.12.2 "Leistungsregelung" in der Bedienungsanleitung. Sollwert 1 und 2.
- Eine mehrstufige Leistungsreduzierung über einen Rundsteuerempfänger gesteuert wird im Kapitel 6.4.15 beschrieben.
- → Eine stufenlose Leistungsvorgabe wird im Kapitel 6.4.2 "Konfigurieren eines Sollwertes über einen Analogeingang" beschrieben.

#### <span id="page-37-1"></span>**9. Abfahren einer Wirkleistungs-Frequenzkennlinie (Wirkleistungseinspeisung bei Überfrequenz)**

Die VDE-AR-N 4105 schreibt eine Wirkleistungsreduzierung vor, wenn die Netzfrequenz ansteigt. Das wird an Hand einer Kennlinie Leistung über Frequenz konfiguriert. Sehen Sie hierzu das Kapitel 4.5.12.4 "Frequenzabhängige Leistungsdrosselung" in der Bedienungsanleitung.

#### <span id="page-37-2"></span>**10. Beeinflussung der Blindleistung (Kennlinie cos Phi [P])**

Die VDE-AR-N 4105 schreibt vor, dass sich die Erzeugereinheiten an der Blindleistungsbereitstellung zu beteiligen haben. Das wird an Hand einer Kennlinie cos Phi über Wirkleistung konfiguriert. Sehen Sie hierzu das Kapitel 4.5.12.6.1 "Leistungsfaktorführung" in der Bedienungsanleitung des easYgen-3000.

#### <span id="page-37-3"></span>**11. Inbetriebnahme**

#### <span id="page-37-4"></span>11.1 Allgemein:

- → Die Geräte werden wie üblich verdrahtet mit Zugriff auf deren eignen GLS und dem gemeinsam angesteuerten NLS. Die Generatorsteuerungen werden zunächst einzeln in Betrieb genommen, dabei wird auf die ordentliche Ansteuerung der Leistungsschalter mit deren Rückmeldung geachtet.
- → Dasselbe gilt für die LS-5
- → Es werden die Auslösegrenzwerte bezüglich der Netzentkopplung 4105 eingestellt.
- → Es wird der gewünschte Netzentkopplungs-Mode eingestellt.
- $\rightarrow$  Es wird die Diagnosefunktion 4105 konfiguriert und eingeschaltet.
- → Die Regelungsfunktionen wie Leistungsmanagement, Wirkleistung-Frequenz-Kennlinie und Kennlinie cos Phi [P] sollte dann in Betrieb genommen werden, wenn die Netzentkopplung nach 4105 für in Ordnung befunden ist.

#### <span id="page-37-5"></span>11.2 Testen der Funktionen im Zusammenhang mit der Netzentkopplung:

- → Zunächst wird die Netzentkopplung über die Prüftaste von jedem beteiligten Gerät aus getestet.
- Es wird die CAN-Verbindung (Verteilbus: EG3200 -> CAN1, EG3500 -> CAN3) geöffnet. Darauf muss der Fehler "Teilnehmer 4105" erscheinen. Der Netzparallelbetrieb muss blockiert werden.
- → Es wird der Fehler "Parameter Einstellungen 4105" ausgelöst, indem ein Auslösegrenzwert als Stichprobe unterschiedlich in den Geräten eingestellt wird. Der Netzparallelbetrieb muss blockiert werden.
- → Es wird der Fehler "Messungsdifferenz 4105" ausgelöst, indem die Sekundärspannung (z.B. ID 1803) als Stichprobe unterschiedlich in den Geräten eingestellt wird. Der Netzparallelbetrieb muss blockiert werden.
- Im Falle eines gewünschten Insel- oder Notstrombetriebs ist zu testen, ob in den oberen 3 Fällen die Anlage trotzdem im Inselbetrieb weiter läuft.

 $\rightarrow$ 

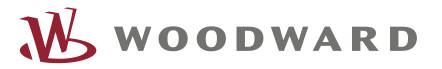

Ihre Meinungen und Anregungen zu dieser Dokumentation sind uns wichtig. Bitte senden Sie Ihre Kommentare an: stgt-documentation@woodward.com Bitte geben Sie dabei die Dokumentennummer auf der ersten Seite dieser Publikation an.

> Sie finden Woodward im Internet unter: [www.woodward.com](http://www.woodward.com/)

**Woodward hat weltweit eigene Fertigungsstätten, Niederlassungen und Vertretungen sowie autorisierte Distributoren und andere autorisierte Service- und Verkaufsstätten. Für eine komplette Liste aller Anschriften/Telefon-/Fax-Nummern/E-Mail-Adressen aller Niederlassungen besuchen Sie bitte unsere Homepage im Internet.**

#### **RECHTLICHE HINWEISE ZUR ANWENDUNG DER APPLIKATIONS-NOTE**

DIESE APPLIKATIONS-HINWEISE WURDEN SORGFÄLTIG ERSTELLT. WOODWARD SICHERT JEDOCH NICHT DIE RICHTIGKEIT, VOLLSTÄNDIGKEIT UND AKTUALITÄT DER BEREITGESTELLTEN INHALTE ZU. BEI DEN APPLIKATIONS-HINWEISEN HANDELT ES SICH LEDIGLICH UM EINE BEISPIELHAFTE HILFESTELLUNG. WOODWARD ÜBERNIMMT KEINE GEWÄHR DAFÜR, DASS DIE APPLIKATIONS-HINWEISE FÜR DIE KONKRETEN BEDÜRFNISSE DES NUTZERS PASSEND, RICHTIG UND AKTUELL SIND. DER NUTZER WÄHLT DIE ANWENDUNG DER APPLIKATIONS-HINWEISE EIGENVERANTWORTLICH AUS UND VERWENDET DIESE AUF EIGENE GEFAHR. VOR EINER ANWENDUNG DES INHALTS MUSS DER NUTZER SELBSTÄNDIG UND EIGENVERANTWORTLICH PRÜFEN, OB DIE EINZELNEN HANDLUNGSSCHRITTE MIT SEINER APPLIKATION VEREINBAR SIND UND OB DIE APPLIKATIONS-HINWEISE AN SEINE KONKRETE SITUATION ANGEPASST WERDEN MÜSSEN. DIE APPLIKATIONS-HINWEISE DIENEN LEDIGLICH ALS ANHALTSPUNKT UND ERSETZTEN SOMIT KEINESFALLS EINE FACHKUNDIGE INDIVIDUELLE VORGEHENSWEISE.